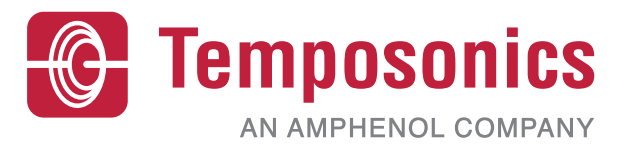

# **Betriebsanleitung**

# **Level Plus® DDA-Schnittstelle**

Magnetostriktive Füllstandtransmitter

# **Inhaltsverzeichnis**

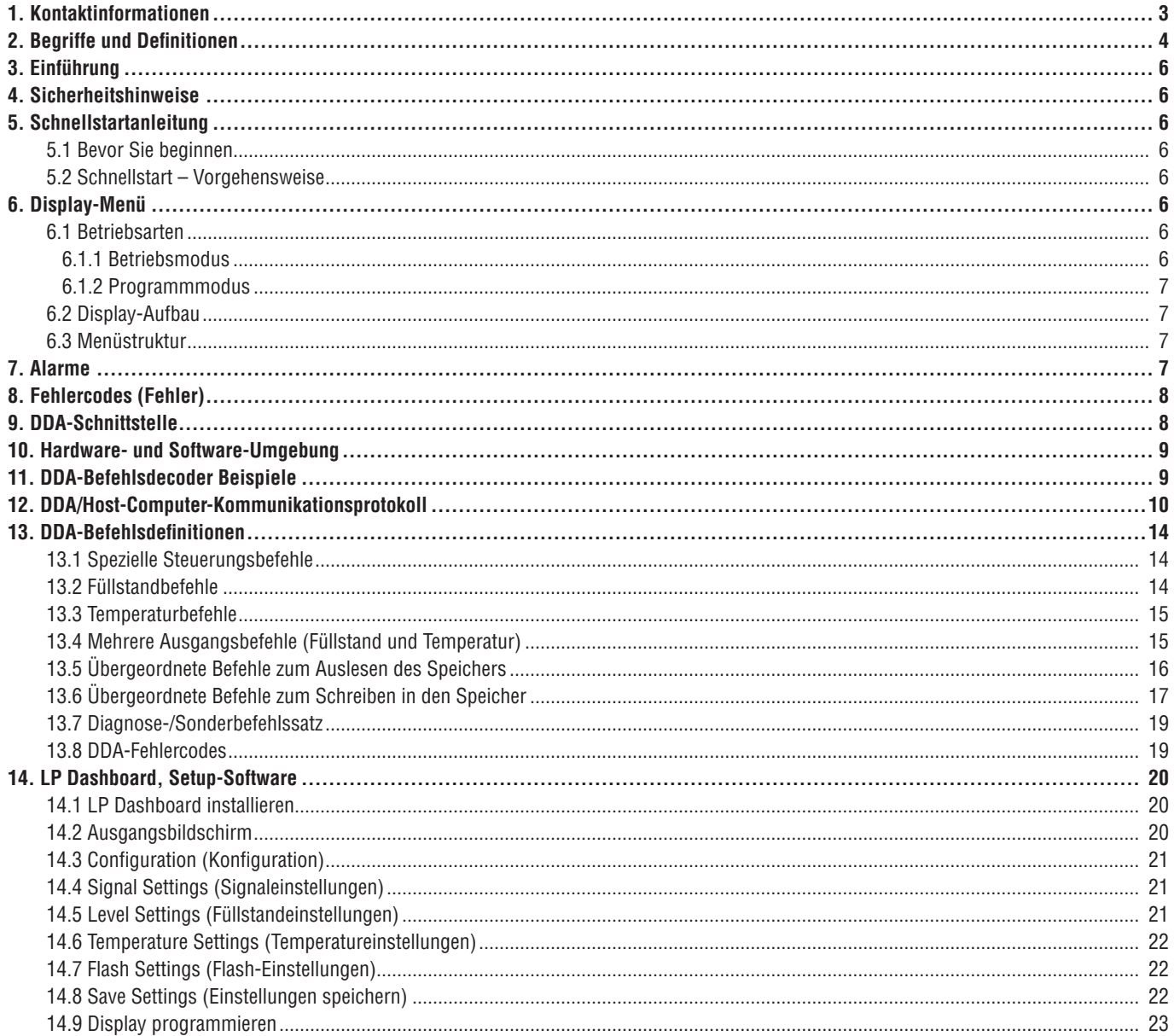

# <span id="page-2-0"></span>**1. Kontaktinformationen**

## **USA**

**Allgemein** Tel.: +1-919-677-0100 Fax: +1-919-677-2343 E-Mail: [info.us@temposonics.com](mailto:info.us@temposonics.com) [https://www.temposonics.com](http://www.mtssensors.com)

#### **Post- und Versandanschrift**

Temposonics, LLC 3001 Sheldon Drive Cary, North Carolina, 27513, USA

#### **Kundendienst**

Tel.: +1-800-633-7609 Fax: +1-800-498-4442 E-Mail: [info.us@temposonics.com](mailto:info.us@temposonics.com)

#### **Technischer Support und Anwendungen**

Technischer Notfall-Support rund um die Uhr Tel.: +1-800-633-7609 E-Mail: [levelplus@temposonics.com](mailto:levelplus@temposonics.com)

#### **Deutschland**

#### **Allgemein**

Tel.: +49-2351-9587-0 Fax: +49-2351-56491 E-Mail: [info.de@temposonics.com](mailto:info.de@temposonics.com) [https://www.temposonics.com](http://www.mtssensors.com)

#### **Post- und Versandanschrift**

Temposonics GmbH & Co. KG Auf dem Schüffel 9 D – 58513 Lüdenscheid

## **Technischer Support und Anwendungen** Tel.: +49-2351-9587-0

E-Mail: [info.de@temposonics.com](mailto:info.de@temposonics.com) [https://www.temposonics.com](http://www.mtssensors.com)

# <span id="page-3-0"></span>**2. Begriffe und Definitionen**

#### **6A Schweröle**

"Generalized Crude Oils", Correction of Volume to 60 °F against API Gravity" ("Generalisierte Rohöle", Volumenkorrektur auf 60 °F gemäß API-Schwerkraft).

#### **6B Leichtöle**

"Generalized Products", Correction of Volume to 60 °F against API Gravity" ("Generalisierte Produkte", Volumenkorrektur auf 60 °F gemäß API-Schwerkraft).

#### **6C Chemisch**

"Volume Correction Factors (VCF)" for individual and special applications, volume correction to 60 °F against thermal expansion coefficients ("Volumenkorrekturfaktoren" für individuelle und Sonderanwendungen, Volumenkorrektur auf 60 °F gemäß Wärmeausdehnungskoeffizienten).

#### **6C Mod**

Eine anpassbare Temperaturreferenz zur Definition des Volumenkorrekturfaktors (VCF).

 **A**

#### **API Gravity (API-Schwerkraft)**

Die Einheit für die Dichte von Rohöl; die API-Schwerkraft ergibt sich aus der relativen Dichte des Rohöls bezogen auf Wasser. Zulässige Werte sind 0 bis 100 Grad *API* für *(6A)* und 0 bis 85 Grad *API* für *(6B)*.

 **D**

#### **DDA**

"Direct Digital Access" – Das herstellerspezifische digitale Protokoll, das von Temposonics für den Einsatz in eigensicheren Bereichen entwickelt wurde.

#### **Dichte**

Masse geteilt durch das Volumen eines Objektes bei einer spezifischen Temperatur. Der Dichtewert ist als lb / cu. ft. einzugeben.

#### **Druckfeste Kapselung (Flameproof)**

Zündschutzart, die sich auf ein Gehäuse bezieht. Die Komponenten, die eine explosionsfähige Atmosphäre zünden können, sind in einem Gehäuse eingeschlossen, das bei einer Explosion eines explosionsfähigen Gemisches im Inneren dem Explosionsdruck standhält und eine Übertragung der Explosion nach außen auf die explosionsfähige Atmosphäre, die das Gehäuse umgibt, verhindert.

#### **E**

#### **Eigensicherheit**

"Eigensicher" – Zündschutzart, bei der die elektrische Energie in einem Gerät mit Verbindungsleitungen, das sich in einer explosionsgefährdeten Umgebung befindet, so weit beschränkt wird, dass keine Zündung durch Funkenbildung oder Erwärmung möglich ist.

#### **Explosionsgeschützt (Explosionproof)**

Zündschutzart, die sich auf ein Gehäuse bezieht. Die Komponenten, die eine explosionsfähige Atmosphäre zünden können, sind in einem Gehäuse eingeschlossen, das bei einer Explosion eines explosionsfähigen Gemisches im Inneren dem Explosionsdruck standhält und eine Übertragung der Explosion nach außen auf die explosionsfähige Atmosphäre, die das Gehäuse umgibt, verhindert.

#### **F**

#### **FOUNDATION™ Fieldbus**

Ein digitales, serielles, bidirektionales Kommunikationssystem, das in einer Anlage oder in der Automatisierungsumgebung eines Fertigungsunternehmens als Basisnetzwerk dient. Von der Fieldbus FOUNDATION™ entwickelt und verwaltet.

# **G**

#### **GOVI**

"Gross Observed Volume of the Interface" (Gemessenes Bruttovolumen der Trennschicht) – Das Gesamtvolumen eines Tanks, das von der Trennschicht-Flüssigkeit belegt wird. Das *GOVI* lässt sich nur ermitteln, wenn zwei Flüssigkeiten gemessen werden. Es wird berechnet, indem das Volumen des Produkts vom Gesamtvolumen der im Tank befindlichen Flüssigkeit abgezogen wird (*GOVT – GOVP*).

#### **GOVP**

"Gross Observed Volume of the Product" (Gemessenes Bruttovolumen des Produkts) – Das Gesamtvolumen eines Tanks, das von der Produktflüssigkeit belegt wird. Wenn nur eine Flüssigkeit gemessen wird, dann entspricht das GOVP auch dem Gesamtvolumen an Flüssigkeit im Tank (*GOVT*). Werden zwei Flüssigkeiten gemessen, ergibt sich das GOVP aus dem Gesamtvolumen der Flüssigkeit im Tank abzüglich des Volumens der Trennschicht-Flüssigkeit (*GOVT – GOVI*).

#### **GOVT**

"Total Gross Observed Volume" (Gemessenes Bruttogesamtvolumen) -Das Gesamtvolumen der Flüssigkeit im Tank. Wird nur eine Flüssigkeit gemessen, dann ist das GOVT gleich dem Volumen des Produkts (*GOVP*). Werden zwei Flüssigkeiten gemessen, dann ist das GOVT gleich dem Volumen der Produkt- und der Trennschicht-Flüssigkeit (*GOVP + GOVI*).

#### **GOVU**

"Gross Observed Volume Ullage" (gemessenes Bruttovolumen Leerraum) – Die Differenz zwischen der Arbeitskapazität eines Tanks und dem Gesamtvolumen des Tanks (Arbeitskapazität – *GOVT*).

# **H**

### **HART®**

Ein *bidirektionales Kommunikationsprotokoll*, das die Datenübertragung zwischen intelligenten Feldinstrumenten und Hostsystemen ermöglicht.

#### **K**

#### **Kugel-Offset**

Ein *Versatzwert*, der in einem kugelförmigen Behälter das zusätzliche Volumen berücksichtigt, das durch eine ungleichmäßige Kugelgeometrie entsteht. Anhand dieses Wertes werden das Volumen und der *Kugelradius* berechnet.

#### **Kugelradius**

Der *Innenradius* des kugelförmigen Behälters, der die Flüssigkeit enthält. Anhand dieses Wertes werden das Volumen und der *Kugel-Offset* berechnet.

 **M**

#### **Masse**

Die Eigenschaft eines Körpers, die dazu führt, dass er im Gravitationsfeld ein Gewicht aufweist. Die Masse berechnet sich anhand der Dichte bei Referenztemperatur multipliziert mit dem Volumenkorrekturfaktor (*Dichte \* VCF*).

#### **MODBUS**

Ein *serielles Kommunikationsprotokoll*, das 1979 von Modicon für die Verwendung mit der programmierbaren Steuerung des Unternehmens veröffentlicht wurde. Modbus ist heute de facto das Standardkommunikationsprotokoll in der Industrie und das am häufigsten verwendete Protokoll für die Verbindung von industriellen Elektronikgeräten.

 **N**

#### **NEMA Typ 4X**

Ein Produkt*gehäuse* für den Einsatz in Innen- und Außenbereichen, das primär bestimmten Schutz vor Korrosion, verwehtem Staub, Regen, Spritzwasser und Wasserstrahl sowie Schutz vor Beschädigung durch äußere Eisbildung auf dem Gehäuse bieten soll. Gehäuse dieser Schutzart sind nicht dafür ausgelegt, Schutz vor Bedingungen wie Kondensation oder Eisbildung im Inneren des Gehäuses zu bieten.

#### **NPT**

*US-Standard*; definiert konische Rohrgewinde, die zur Verbindung von Rohren und Armaturen verwendet werden.

#### **NSVP**

"Net Standard Volume of the Product" (Standardnettovolumen des Produkts) – Das temperaturkorrigierte Volumen der Produktflüssigkeit im Tank; erfordert, dass der Transmitter mit der Temperaturmessfunktion bestellt wird. Das *NSVP* wird berechnet, indem das Volumen der Produktflüssigkeit mit einem Volumenkorrekturfaktor multipliziert wird, der auf der Temperatur basiert (*GOVP \* VCF*).

 **R**

#### **Referenztemperatur**

Die *Temperatur*, bei der die Dichtemessung vorgenommen wird; zulässige Werte sind 32 °F bis 150 °F (0 °C bis 66 °C).

# **S**

#### **Schnittstelle**

*Substantiv*; Die Messung des Füllstands einer Flüssigkeit, wenn sich diese Flüssigkeit unter einer anderen Flüssigkeit befindet.

#### **Schnittstelle**

*Substantiv*.; Die *grafische Benutzeroberfläche* (GUI) der Software, über die der Benutzer auf Software-Protokolle zugreifen kann (*HART, DDA, MODBUS*).

#### **Spezifisches Gewicht**

Das *Verhältnis der Dichte* einer Flüssigkeit zur Dichte von Wasser unter gleichen Bedingungen.

#### **Strap-Tabelle**

Eine *Messtabelle*, in der die Höhe eines Gefäßes mit dem Volumen, das bei dieser Höhe enthalten ist, korreliert wird. Der Transmitter kann bis zu 100 Punkte speichern.

# $\mathbf{I}$

#### **TEC**

"Thermal Expansion Coefficient" (Wärmeausdehnungskoeffizient) – Ein Wert, der die Temperaturänderung bei einem Objekt mit der Änderung seines Volumens korreliert. Zulässige Werte sind 270,0 bis 930,0. Die TEC-Einheiten sind in 10 E-6/°F angegeben.

#### **Temperaturkorrekturmethode**

Eine von fünf *Produktkorrekturmethoden*, die genutzt werden, um das Produktvolumen im Tank aufgrund von Temperaturänderungen, die von 60 °F abweichen, zu korrigieren, inklusive *6A, 6B, 6C, 6C Mod* und *Custom Table* (kundenspezifische Tabelle).

# **VCF**

 **V**

"Volume Correction Factor" (Volumenkorrekturfaktor) – Eine Messwerttabelle, die die Temperaturpunkte mit den Korrekturfaktoren für die Ausdehnung und Kontraktion der Flüssigkeiten korreliert. Der Transmitter kann bis zu 50 Punkte speichern.

#### **Volumenberechnungsmethode**

Eine von zwei Methoden zur Berechnung der Volumenmesswerte anhand von Füllstandmesswerten, inklusive *Kugel* und *Strap-Tabelle*.

#### **W**

#### **Working Capacity (Arbeitskapazität)**

Das *maximale Flüssigkeitsvolumen*, das der Behälter enthalten soll, typischerweise 80 % des maximalen Behältervolumens, bevor es zu einer Überfüllung kommt.

# <span id="page-5-0"></span>**3. Einführung**

#### **3.1 Zweck und Gebrauch dieses Handbuchs**

Lesen Sie sich dieses Dokument sorgfältig durch, und halten Sie alle Sicherheitshinweise ein, bevor Sie die Arbeit mit dem Gerät aufnehmen.

Der Inhalt dieser technischen Dokumentation und die entsprechenden Informationen im Anhang dienen zur Information bei Montage, Installation und Inbetriebnahme durch qualifiziertes Servicepersonal und/oder durch von Temposonics eingewiesene Servicetechniker gemäß IEC 60079-14 und den lokalen Vorschriften.

#### **3.2 Verwendete Symbole und Warnungen**

Warnungen dienen einerseits Ihrer persönlichen Sicherheit und sollen andererseits die beschriebenen Produkte oder angeschlossenen Geräte vor Beschädigungen schützen. In dieser Anleitung werden Sicherheitshinweise und Warnungen zur Abwendung von Gefahren für Leben und Gesundheit von Benutzern oder Wartungspersonal bzw. zur Vermeidung von Sachschäden durch das unten dargestellte Piktogramm hervorgehoben, das dem jeweiligen Hinweis bzw. der Warnung vorangestellt ist.

# **Symbol Bedeutung**

*HINWEIS* Dieses Symbol weist auf Situationen hin, die zu Sachschäden und/oder Körperverletzung führen können.

# **4. Sicherheitshinweise**

#### **4.1 Bestimmungsgemäße Verwendung**

Ziel dieses Dokumentes ist es, detaillierte Informationen zur Protokollschnittstelle bereitzustellen. Alle sicherheitsbezogenen Informationen finden Sie in der produktspezifischen Betriebsanleitung. Bitte lesen Sie sich die Betriebsanleitung durch, bevor Sie den Anschluss an den Füllstandtransmitter vornehmen.

# **5. Schnellstartanleitung**

#### **5.1 Bevor Sie beginnen**

#### **Hinweis:**

Sie müssen einen RS-485-Konverter mit "Send Data Control" (Sendedatensteuerung) und die Setup-Software verwenden, um einen korrekten Betrieb zu gewährleisten. *Beispiel:*  RS-485/USB, 380114

#### **5.2 Schnellstart – Vorgehensweise**

- 1. Speisen Sie die Anschlüsse mit +24 V DC.
- 2. Schließen Sie die Datenleitungen an die Anschlüsse an.
- 3. Schließen Sie den PC (oder ein anderes Gerät) an die Datenleitungen an. (Verwenden Sie einen RS-485/USB-Konverter, wenn Sie einen PC einsetzen. Weitere Informationen: siehe Hinweis oben.)
- 4. Schalten Sie die Spannungsversorgung zum Transmitter ein.
- 5. Starten Sie das LP Dashboard. Wählen Sie den COM-Port und die Adresse. Die werkseitige Standardadresse ist "192" für DDA.
- 6. Ändern Sie die Adresse in eine Adresse ab, die sich für das Netzwerk eignet, in dem das Gerät installiert werden soll.
- 7. Überprüfen Sie, ob der Produkt- und/oder der Trennschichtschwimmer und die Temperaturmessung korrekt arbeiten.
- 8. Schalten Sie die Spannungsversorgung zum Transmitter aus.
- 9. Entfernen Sie alle Datenleitungen.
- 10. Installieren Sie den Transmitter im Gefäß (siehe Betriebsanleitung).
- 11. Schließen Sie das Netzkabel und die Datenleitungen wieder an.
- 12. Kalibrieren Sie den aktuellen Tankfüllstand mithilfe der Setup-Software (optional).
- 13. Überprüfen Sie die Kommunikation mit dem Host-System.

**Standardkommunikationsparameter**

DDA: 4800 BAUD 8, E, 1

# **6. Display-Menü**

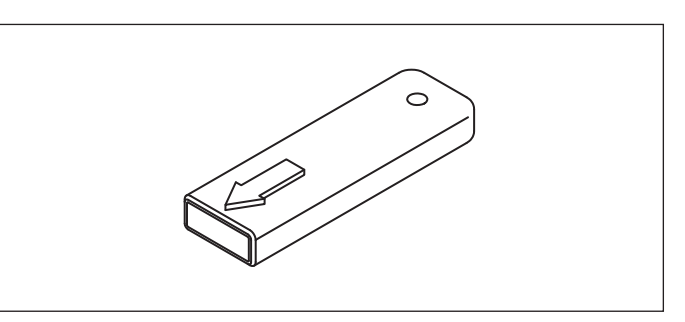

*Abb. 1: Eingabestift (Artikelnummer 404108)*

Alle Füllstandtransmitter der LP-Serie werden mit einem Eingabestift (Artikelnummer 254740) ausgeliefert, der zur Bedienung des Displays dient. Bei Geräten mit Einzel- und Doppelkammergehäuse ist der Eingabestift so konzipiert, dass er eine Programmierung des Geräts ermöglicht, ohne dass dazu das Gehäuse entfernt werden muss. Wenn Sie mit dem Eingabestift arbeiten, müssen Sie sicherstellen, dass Sie ihn exakt auf die Schaltflächen ausrichten und ebenso exakt darauf platzieren. Wenn der Eingabestift nicht korrekt ausgerichtet wird, kann dies dazu führen, dass das Display nicht korrekt funktioniert.

# **Hinweis:**

Verwenden Sie ausschließlich den Temposonics-Eingabestift, um das Display der LP-Serie zu bedienen.

### **Hinweis:**

Eine falsche Verwendung des Eingabestifts kann dazu führen, dass das Display nicht korrekt funktioniert.

#### **6.1 Betriebsarten**

Der Füllstandtransmitter der LP-Serie wird jeweils in einer der folgenden Betriebsarten ausgeführt. Sie können diese Betriebsarten nutzen, um das Gerät zu kalibrieren und verschiedene Betriebsparameter einzurichten.

#### **6.1.1 Betriebsmodus**

Der Betriebsmodus ist die primäre Betriebsart. Dieser Modus nimmt Messungen vor, zeigt Daten an und reagiert auf DDA-Befehle.

#### <span id="page-6-0"></span>**6.1.2 Programmmodus**

Der Programmmodus ist die primäre Betriebsart zur Inbetriebnahme des Füllstandtransmitters und zur Fehlerbehebung. Das komplette Menü und die verfügbaren Funktionen sind in Abschnitt 6.3, "Menüstruktur", aufgeführt. Um den Programmmodus aufzurufen, verwenden Sie den Eingabestift und drücken die Eingabetaste, wie in Abschnitt 6.2, "Display-Aufbau", dargestellt. Der Programmmodus ist passwortgeschützt, um unerwünschte Änderungen zu verhindern. Das werkseitig voreingestellte Standardpasswort lautet 27513. Im Programmmodus funktioniert die Remote-Kommunikation nicht. Durch die automatische Timeout-Funktion wird verhindert, dass der Transmitter versehentlich im Programmmodus bleibt. Der Timeout ist auf 1 Minute eingestellt, bevor zusätzliche Zeit angefordert wird. Der Gesamt-Timeout beträgt 2 Minuten.

#### **Hinweis:**

Sobald Sie den Programmmodus über das Display verlassen, setzt sich das Gerät selbst zurück, um sicherzustellen, dass alle Änderungen angenommen wurden. Diese Rücksetzung nimmt ca. 5 s in Anspruch, erst danach reagiert der Füllstandtransmitter wieder auf Befehle.

#### **Hinweis:**

Im Programmmodus reagiert der Transmitter nicht auf eingehende<br>DDA-Befehle Stattdessen wird ein Fehler an die Steuerung DDA-Befehle. Stattdessen wird ein Fehler an die Steuerung gesendet ("busy"/"belegt"), um zu melden, dass sich das Gerät im Programmmodus befindet. Diese Funktion verhindert, dass ein Benutzer an einem Remote-Terminal das Gerät programmiert, während ein anderer Benutzer den Programmmodus über das Display aufruft.

#### **6.2 Display-Aufbau**

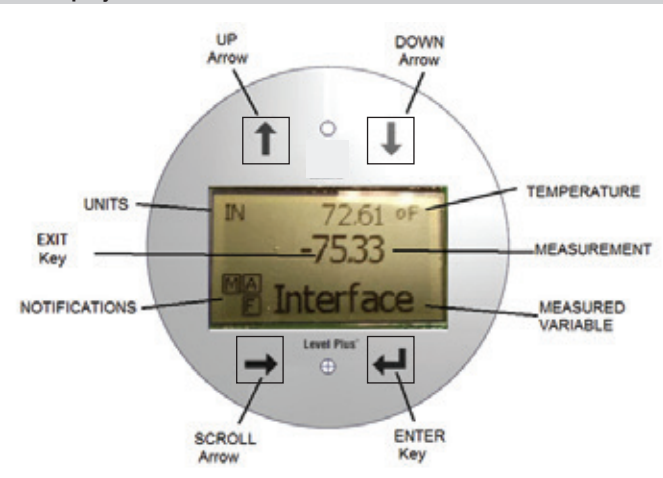

*Abb. 2: DDA-Display*

**Pfeil NACH OBEN** – Dient dazu, den Cursor auf dem Bildschirm nach oben zu bewegen und Zahlen zu erhöhen.

**Pfeil NACH UNTEN** – Dient dazu, den Cursor auf dem Bildschirm nach unten zu bewegen und Zahlen zu verringern.

**SCROLL-Pfeil –** Dient dazu, den Cursor auf dem Bildschirm nach rechts zu bewegen; sobald das Ende erreicht wurde, springt der Cursor wieder an den Anfang zurück.

**EINGABETASTE** – Dient dazu, den Programmmodus aufzurufen, das markierte Element auszuwählen und eine Auswahl zu bestätigen.

**EXIT-Taste** – Ausgeblendete Taste in der Mitte des Displays, die dazu dient, ein Menü jederzeit zu verlassen.

**MESSGRÖSSE** – Die Prozessvariable, die zur Anzeige ausgewählt wurde. Das Display scrollt automatisch durch die ausgewählten Variablen.

**MESSWERT** – Der Zahlenwert für die im Display angezeigte MESSGRÖSSE. **EINHEITEN** – Die Maßeinheit für die im Display angezeigte MESSGRÖSSE. **TEMPERATUR** – Die Durchschnittstemperatur des Produkts im Tank. Wird nur angezeigt, wenn der Füllstandtransmitter mit der Temperaturfunktion erworben wurde.

**BENACHRICHTIGUNGEN** – Vier Quadrate mit Buchstaben. Das Quadrat oben links wird immer angezeigt und enthält entweder den Buchstaben D (für DDA-Modus) oder M (für Modbus-Modus). Das Quadrat oben rechts (A) wird nur angezeigt, wenn ein Alarm vorliegt. Mit dem Pfeil NACH OBEN zeigen Sie die Alarme an. Das Quadrat unten rechts (F) wird nur angezeigt, wenn ein Fehler vorliegt. Mit dem Pfeil NACH UNTEN zeigen Sie die Fehlercodes an. Das Quadrat unten links (P) wird nur angezeigt, wenn das Gerät remote programmiert wird.

#### **6.3 Menüstruktur**

- Basic Setup (Grundlegendes Setup)
	- **Display**
	- **Units (Einheiten)** 
		- **E** Length Units (Längeneinheiten)
		- $\triangleright$  Temp Units (Temperatureinheiten)
	- Address (Adresse)
	- Signal Strength (Signalstärke)
		- ▶ Prod Trig Lvl (Triggerpegel Produkt)
		- ▶ Int Trig Lvl (Triggerpegel Trennschicht)
- Calibrate (Kalibrieren)
	- Product Level (Produktfüllstand)
		- ▶ Current Level (Aktueller Füllstand)
		- ▶ Offset (Versatzwert)
	- Interface Level (Trennschichtfüllstand)
		- ▶ Current Level (Aktueller Füllstand)
		- ▶ Offset (Versatzwert)
- Factory (Werk)
	- Settings (Einstellungen)
		- ` Gradient (Gefälle)
		- ▶ Serial Number (Seriennummer)
		- ▶ HW Revision (HW-Version)
		- ▶ SW Revision (SW-Version)
		- ` SARA Blanking (SARA-Austastung)
		- ` Magnet Blanking (Magnet-Austastung)
		- ▶ Gain (Verstärkung)
		- $\triangleright$  Min Trig Level (Min. Triggerpegel)
	- Temp Setup (Temperatur einrichten)
	- Float Config (Schwimmer konfigurieren)
	- Auto Threshold (Autom. Schwellwert)
	- Reset to Factory (Auf Werkseinstellungen zurücksetzen)

# **7. Alarme**

Der DDA-Ausgang ist mit verschiedenen Alarmen ausgestattet, die im Display angezeigt werden. Tippen Sie mit dem Eingabestift auf den Pfeil NACH OBEN, um die Alarme anzuzeigen. Der DDA-Ausgang ist darauf eingestellt, einen Fail High-Alarm auszugeben (Überschreitung der bestellten Länge des Transmitters), wenn ein Problem besteht und der ausgegebene Füllstandwert nicht vertrauenswürdig ist.

# <span id="page-7-0"></span>**8. Fehlercodes (Fehler)**

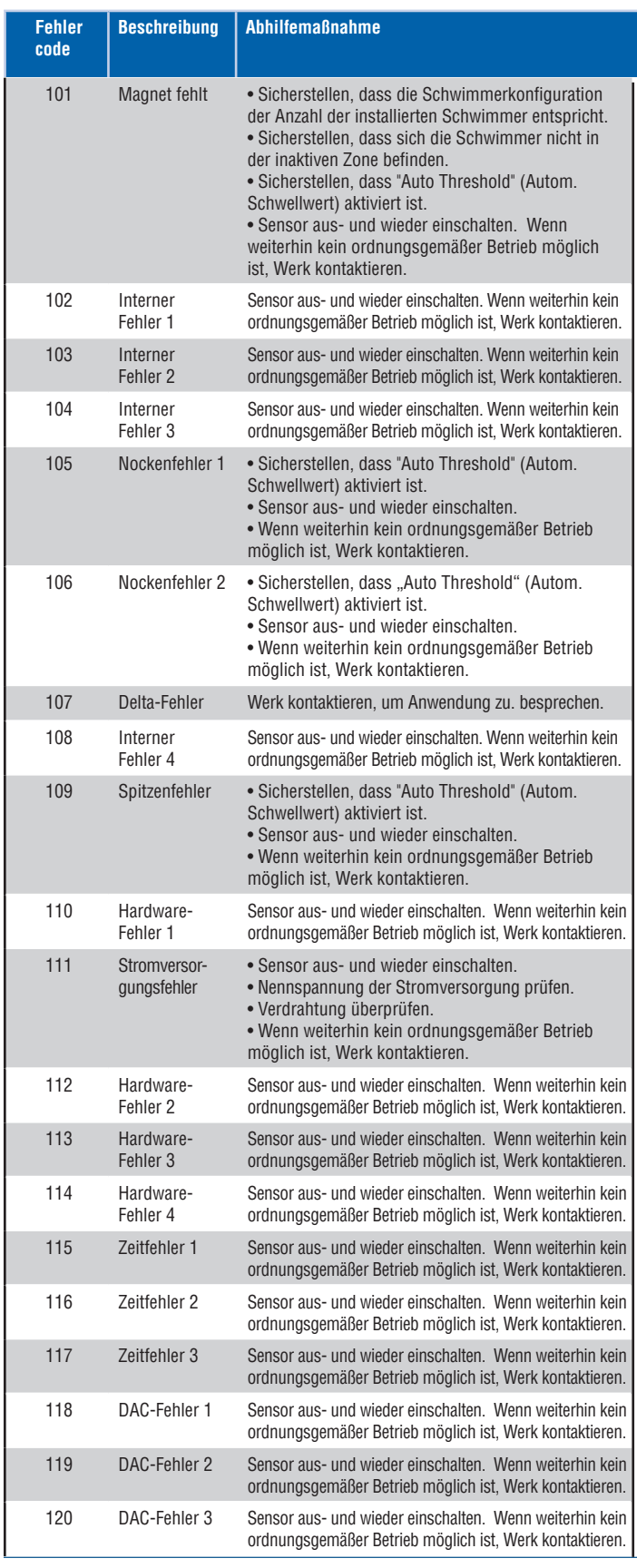

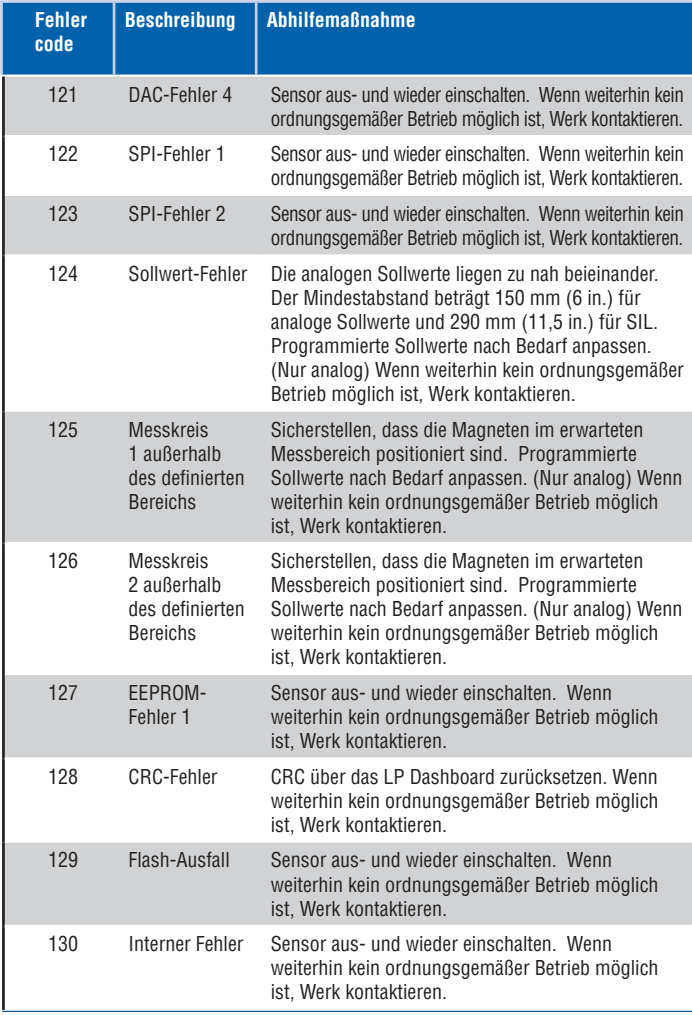

# **9. DDA-Schnittstelle**

#### **9.1 Abschluss und Biasing der Datenleitung**

Abschluss und Biasing der RS-485-Datenleitungen:

#### **Biasing**

Jeder Transmitter der LP-Serie verwendet einen ausfallsicheren RS-458/RS-422-Transceiver mit Slew-Rate-Begrenzung. Kein zusätzliches Biasing; die angeschlossenen Geräte müssen über Widerstände verfügen (SPS, PLS, PC, Konverter).

#### **Abschluss**

Jeder Transmitter der LP-Serie verwendet einen ausfallsicheren RS-458/RS-422-Transceiver mit Slew-Rate-Begrenzung. In den angeschlossenen Geräten (SPS, PLS, PC, Konverter) sind keine zusätzlichen Abschlusswiderstände erforderlich.

#### **9.2 Kommunikationsparameter**

Die differenzielle 2-Leiter-Kommunikationsschnittstelle und die gesamte Datenübertragung müssen im Halbduplex-Betrieb arbeiten. Es kann immer nur ein Gerät (entweder der Master oder ein einzelner Transmitter) Daten übertragen. Baudraten-Beschränkungen sind nachfolgend aufgeführt.

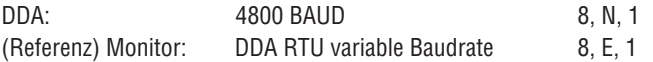

# <span id="page-8-0"></span>**10. Hardware- und Software-Umgebung**

Der digitale DDA-Transmitter arbeitet in einer vernetzten, eigensicheren RS-485 DDA-Software-Umgebung. Diese Umgebung unterstützt bis zu 8 Multidrop-Transmitter an einer Kommunikationsleitung. Das Netzwerk erfordert einen 4-Leiter-Bus, um jedem der im Ex-Bereich angeordneten Transmitter Spannungsversorgung und Kommunikation bereitzustellen. Die Transmitter sind in einer Mehrpunkt-Konfiguration angeschlossen (siehe Abbildung 2).

Das RS-485-Netzwerk arbeitet im Master/Slave-Modus, in dem der Master (Host-Computer oder ähnlicher Netzwerk-Controller) bei jedem Slave (DDA-Transmitter) einen spezifischen Datentyp abfragt. Jeder Slave verfügt über eine eindeutige (einmalig vorkommende) Hardware-Adresse, die vom Host-Computer ausgegeben wird, um einen bestimmten Transmitter zu aktivieren. Zudem unterstützt die DDA-Hardware einen Befehlsdecoder, der seinerseits bis zu 128 verschiedene Befehle unterstützt. Der Host-Computer fragt beim Transmitter Daten ab, indem er ein Adressbyte direkt gefolgt von einem Befehlsbyte sendet. Der adressierte Transmitter wechselt vom Ruhe- in den aktiven Modus ("wacht auf") und identifiziert sich, indem er ein Echo seiner lokalen Adresse direkt gefolgt von einem "Received"-Befehl sendet. Anschließend führt er die angeforderte Aktion durch. Nachdem die angeforderte Aktion abgeschlossen worden ist, werden die Daten (sofern vorhanden) zurück an den Host-Computer im RS-485-Netzwerk gesendet. Nähere Informationen hierzu finden Sie im Abschnitt "DDA-Befehlsdecoder – Beispiele" auf Seite 43.

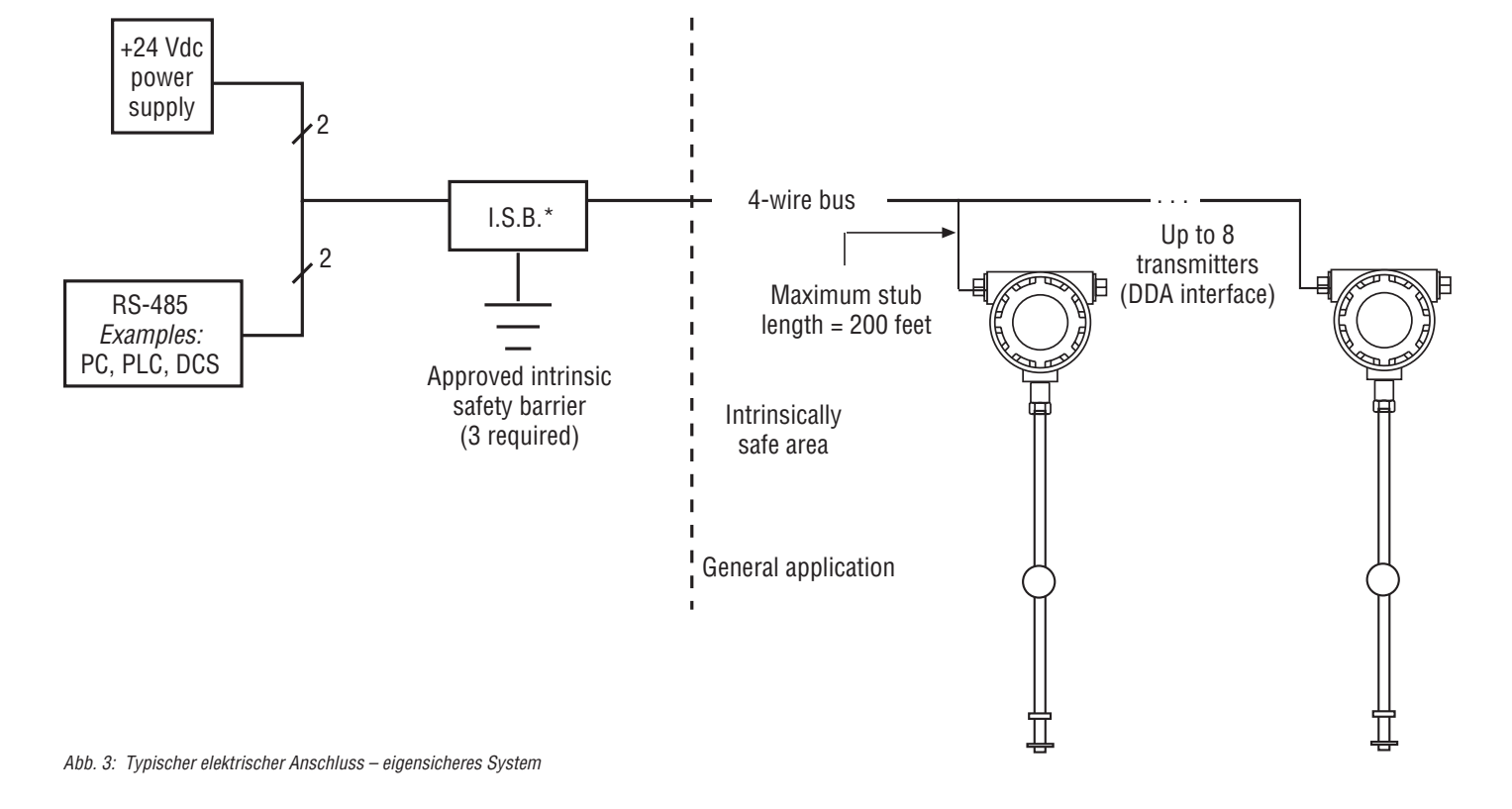

### **11. DDA-Befehlsdecoder Beispiele**

#### **11.1 Übertragungsformat der seriellen Daten**

Beispiel 1:

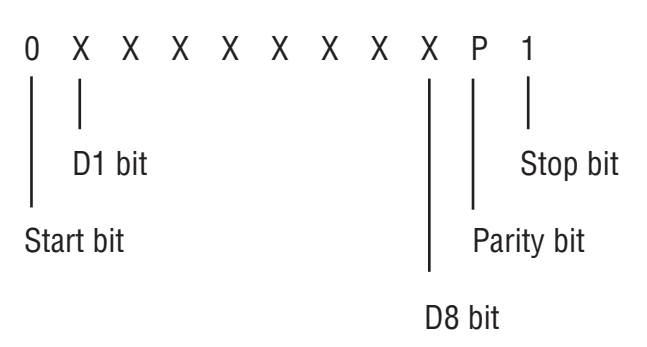

Wenn ein Paritätsfehler gefunden wird, wird das Wort ignoriert und die Decoderschaltung führt ein Reset für die nächste Übertragung durch. Wenn die Paritätsprüfung erfolgreich ist, prüft die Decoderschaltung, ob ein gültiges Adressbyte vorliegt. Die Adress-Decoderschaltung verwendet das Bit "D8", um den Unterschied zwischen Adressbytes und Befehlsbytes festzustellen. In Adressbytes ist das höchstwertige Bit "D8" gleich eins gesetzt. Gültige Werte für Adressbytes sind u. a. "C0" Hex bis "FD" Hex (192 bis 253 Dezimal). Die Adressbyte-Werte von 80 Hex bis "BF" Hex sind für eine zukünftige Verwendung reserviert. Die Adressbyte-Werte "FE" und "FF" Hex sind für Testfunktionen reserviert. (Siehe Beispiel 2.)

Nachdem die DDA-Adress-Decoderschaltung das 11-Bit-Wort empfangen hat, wird eine Prüfung auf gerade Parität über das 8-Bit-Datenfeld durchgeführt.

### <span id="page-9-0"></span> **11.2 Adress-Byte**

#### Beispiel 2:

 X X X X X X X 1  $D8$  bit = 1 (8-bit word - shown as D1 bit)

Wenn das empfangene Adressbyte mit der lokalen DDA-Adresse übereinstimmt, wird die Schaltung der DDA-Spannungsversorgung aktiviert. Wenn ein gültiges Adressbyte gefunden wurde, prüft die Decoderschaltung, ob es sich bei dem nächsten empfangenen Wort um ein Befehlsbyte handelt. Gültige Werte für Befehlsbytes sind u. a. "00" Hex bis "7F" Hex (0 bis 127 Dezimal). Außerdem gilt für alle Datenbytewerte die Beschränkung, dass sie zwischen "00" Hex und "7F" Hex liegen müssen (siehe Beispiel 3).

#### **11.3 Befehls-Byte (und Daten-Bytes)**

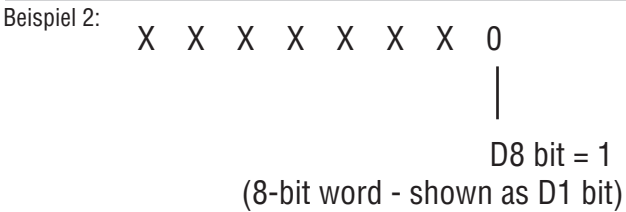

Auch hier wird das Befehlsbyte wieder einer Prüfung auf gerade Parität unterzogen. Wenn die Paritätsprüfung erfolgreich ist, wird ein 8-Bit-Datenwort in einen Befehlspuffer eingefügt. Dieser Puffer wird von der DDA-Software gelesen, um zu bestimmen, welcher Befehl ausgeführt werden soll. Wenn die Paritätsprüfung fehlschlägt, wird das Befehlsbyte zurückgewiesen, und der alte Befehl (aus der vorherigen Abfragesequenz) bleibt im Befehlspuffer. Die DDA-Hardware kann nicht feststellen, ob der aktuelle Befehl möglicherweise zurückgewiesen wurde. Der Host-Computer muss in diesem Fall prüfen, ob der richtige Befehl empfangen wurde, indem er das vom DDA-Transmitter gesendete Echo des Adressbyte und des Befehlsbyte liest. Dies ist die einzige sichere Methode, um festzustellen, ob sowohl das Adress- als auch das Befehlsbyte korrekt empfangen wurden.

Diese Methode stellt auch eine korrekte Überprüfung sicher, selbst wenn die Paritätsprüfung nicht in der Lage war, einen mehrfachen Bit-Datenfehler im Adress- oder Befehlsbyte zu erkennen. Wenn der Host-Computer feststellt, dass entweder das Adress- oder das Befehlsbyte beschädigt wurde, muss er die entsprechende Timeout-Zeit abwarten und die Nachricht ignorieren, die er von dem nicht ordnungsgemäß abgefragten DDA-Transmitter empfangen hat. Die Timeout-Zeit ist variabel und basiert auf der Dauer des ausgewählten DDA-Befehls.

### **12. DDA/Host-Computer-Kommunikationsprotokoll**

Das DDA/Host-Computer-Kommunikationsprotokoll besteht aus zwei Teilen: der vom Host-Computer erzeugten Abfragesequenz und der vom abgefragten DDA-Transmitter erzeugten Datenantwort. Die Host-Abfragesequenz besteht immer aus einem Adress-Byte, an das sich direkt ein Befehls-Byte anschließt (siehe Beispiel 4).

#### **12.1 DDA/Host-Kommunikation**

Beispiel 4:

<address byte><command byte>

00 Hex to 7F Hex (0 to 127 decimal)

C0 Hex to FD Hex (192 to 253 decimal)

Die maximale Verzögerung zwischen dem Adressbyte und dem Befehlsbyte beträgt 5 Millisekunden. Wenn diese Verzögerungszeit überschritten wird, empfängt der DDA-Transmitter das neue Befehlsbyte nicht (in diesem Fall bleibt der alte Befehl im Befehlspuffer). Nähere Informationen zur Überprüfung des Adress-/Befehlsbyte finden Sie im vorhergehenden Abschnitt. In Beispiel 5 sehen Sie das Beispiel einer Abfragesequenz für den Zugriff auf einen Transmitter, der für Adresse "F0" Hex programmiert wurde.

Die Antwort des Transmitters besteht aus mehreren Teilen. Nachdem ein Transmitter abgefragt wurde, antwortet er zunächst, indem er seine eigene lokale Adresse und den Befehl überträgt, der vom Host-Computer empfangen wurde. Diese erneute Übertragung der Transmitter-Adresse und des empfangenen Befehls dient einem doppelten Zweck. Zum einen handelt es sich um eine einfache Identifizierung, um sicherzustellen, dass der richtige Transmitter den richtigen Befehl erhalten hat und dass der Transmitter aktiv ist. Zum anderen wird so die DDA-Adress-/ Befehlsdecoder-Schaltung für die nächste Abfragesequenz zurückgesetzt.

#### **12.2 Sequenz der Abfragedaten**

Beispiel 5:

\n
$$
\langle \text{F0} \rangle < \text{0A} \rangle
$$
\n

Command 0A Hex (10 decimal)

Address F0 Hex (240 decimal)

#### **Hinweis:**

Wenn der DDA-Transmitter nicht auf die erste Abfrage durch den Host reagiert, bleibt der Adress-/Befehlsdecoder in einem Zwischenstadium zurück. Wenn dies geschieht, muss der Host den betreffenden Transmitter erneut abfragen, um die Adress-/Befehlsdecoder-Schaltung zurückzusetzen, und dann den betreffenden Transmitter noch einmal abfragen, um eine neue Transmitter-Messung durchzuführen. Diese Hardware-Funktion muss berücksichtigt werden, wenn Software-Kommunikationstreiber geschrieben werden, um auf die DDA-Transmitterdaten zuzugreifen.

Nachdem der DDA-Transmitter seine lokale Adresse und den empfangenen Befehl erneut übertragen hat, führt er die angeforderte Messung durch, und zwar so wie sie durch den empfangenen Befehl definiert wurde. Nachdem die angeforderte Messung abgeschlossen ist, werden die Daten dieser Messung in einem vordefinierten Format inklusive bestimmter Steuerzeichen an den Host übertragen. Das über DDA übertragene Datenformat beginnt mit dem Zeichensatz "STX" für "Start of Text" (STX = 02 Hex). Die angeforderten Daten schließen sich unmittelbar an den Zeichensatz "STX" an. Am Schluss steht der Zeichensatz "ETX" für "End of Text" (ETX = 03 Hex). Bestimmte Befehle lassen zu, dass mehrere Datenfelder in einer Sendedatensequenz übertragen werden. Bei diesen Datenübertragungen sind alle Datenfelder durch einen ASCII-Doppelpunkt  $...$ " (: = 3A Hex) voneinander getrennt, (siehe Beispiele 6 und 7).

#### **Übertragung eines einzelnen Datenfeldes**

Beispiel 6:

<STX><dddd.ddd><ETX>

# **Übertragung von mehreren Datenfeldern**

Beispiel 7:

<STX><dddd.ddd:dddd.ddd:dddd.ddd><ETX>

Alle übertragenen Daten bestehen aus 7-Bit-ASCII-Zeichen, die auf Hex-Werte zwischen "00" Hex und "7F" Hex beschränkt sind (z. B. Datenbit D8 = 0).

Nachdem ein DDA-Transmitter eine Datenübertragung abgeschlossen hat, muss der Host 50 Millisekunden abwarten, bevor eine erneute Abfrage durchgeführt werden kann. Diese Verzögerung ist erforderlich, damit der zuvor abgefragte Transmitter in den Ruhemodus zurückkehren und die Kommunikationsleitungen des Netzwerks freigeben kann.

Alle DDA-Steuerbefehle unterstützen eine Funktion zur

Prüfsummenberechnung und eine Datenfehlererkennung (Data Error Detection, DED), die es dem Host-Computer (Master) ermöglicht, die Integrität der übertragenen Daten zu prüfen. Der eigentliche Prüfsummenwert, der übertragen wird, ist ein Komplement (2-Komplement) des berechneten Wertes. Das Prüfsummenschema basiert auf einer 16-Bit-Summierung der Hex-Daten im übertragenen Block (inklusive der Zeichensätze "**STX**" und "**ETX**") ohne Berücksichtigung des Überlaufs. Dieses zwei Byte umfassende Ergebnis des Addiervorgangs wird dann komplementiert und an den übertragenen Datenblock angehängt.

Dieser Komplementierungsprozess sorgt dafür, dass der abschließende Prüfsummenvergleich dahingehend effizienter wird, dass das Prüfsummenergebnis, das zu seinem Komplement addiert wurde, bei fehlerfreien Datenübertragungen immer zu einer Nullsumme führt. Die Prüfsummendaten (zwei Hex-Bytes) können von "0000" Hex bis "FFFF" Hex reichen. Da das Kommunikationsnetzwerk für die übertragenen Daten nur Werte zwischen "00" und "7F" Hex zulässt, muss der Hex-Prüfsummenwert speziell aufbereitet werden, bevor er übertragen werden kann.

Dieser zwei Byte umfassende Hex-Wert muss vor der Übertragung zuerst in numerische ASCII-Zeichen (Dezimal) konvertiert werden. So wird beispielsweise ein Prüfsummenwert von "FFFF" Hex als ASCII 65535 übertragen. Danach muss der Host-Computer den ASCII-Wert 65535 zurück in FFFF Hex konvertieren und eine eigene Prüfsummenberechnung und -vergleich für die Daten durchführen, die er vom DDA-Transmitter empfangen hat. Nachfolgend sehen Sie ein Beispiel (Beispiel 8) für die Übertragung eines einzelnen Datenfeldes inklusive der Prüfsummendaten und ein Beispiel für die Prüfsummenberechnung. Prüfsummenberechnung

Beispiel 8:

<STX><dddd.ddd><ETX><ccccc>

Append checksum value

#### **Hinweis:**

Der angehängte Prüfsummenwert besteht immer aus fünf Dezimalzeichen (ASCII-Zeichen) von 00000 bis 65535. Die Prüfsummenfunktion kann aktiviert oder deaktiviert werden.

**Vom DDA-Transmitter übertragene Nachricht (Befehl 12 Hex):** <STX><265.322.109.456><ETX>64760

**Hex-Zeichenäquivalent zum übertragenen Datensatz inklusive <STX> und <ETX>-Zeichensatz:**

02, 32, 36, 35, 2E, 33, 32, 32, 3A, 31, 30, 39, 2E, 34, 35, 36, 03

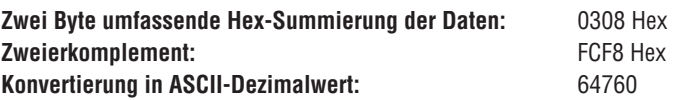

Um die vom DDA-Transmitter übertragenen Daten zu überprüfen, nehmen Sie die zwei Byte umfassende Hex-Summierung über den Datensatz vor (inklusive "<STX>" und "<ETX>"), siehe Beispiel 8. In diesem Beispiel ist das Ergebnis 0308 Hex. Konvertieren Sie diesen dezimalen ASCII-Prüfsummenwert dann zurück in einen Hex-Wert (z. B. 64760 in FCF8 Hex). Addieren Sie den Hex-Summierungswert zum Hex-Prüfsummenwert. Bei fehlerfreien Daten ist das Ergebnis Null (ohne Berücksichtigung des Überlaufs). 0308 Hex + FCF8 Hex = 0000 Hex.

### **Hinweis:**

Die CRC-Fehlerprüfung (Cyclic Redundancy Check, zyklische Redundanzprüfung) wird zu einem späteren Zeitpunkt bereitgestellt. Es wird ein Befehlsschalter definiert, der ermöglicht, dass die DDA-Daten mit der CRC-Fehlerprüfung statt mit der Prüfsummenfehlerprüfung übertragen werden. Die Prüfsummenberechnungen verwenden das CRC-CCITT-definierte Polynom mit einem 16-Bit-CRC-Ergebnis. Dieser 16-Bit-CRC-Wert wird an jede übertragene Nachricht angefügt. Da das Kommunikationsnetzwerk für die übertragenen Daten nur Werte zwischen "00" und "7F" Hex zulässt, muss der 16-Bit-Hex-CRC-Wert speziell aufbereitet werden, bevor er übertragen werden kann. Dieser 16-Bit (zwei Byte) umfassende Hex-Wert muss vor der Übertragung zuerst in numerische ASCII-Zeichen (Dezimal) konvertiert werden. So wird beispielsweise ein Prüfsummenwert von "FFFF" Hex als ASCII 65535 übertragen.

#### **12.3 Berücksichtigung des Netzwerkprotokolls/der Zeitvorgaben**

Das DDA-Netzwerk weist verschiedene Zeitbeschränkungen auf, die bei Auslegung und Codierung der Kommunikationstreiber zu berücksichtigen sind. Das DDA-Netzwerk entspricht dem RS-485-Standard, der eine Multidrop-Kommunikationsschnittstelle definiert. Diese Schnittstelle verwendet differenzielle Treiber und Empfänger, die im Halbduplex-Modus arbeiten. Bei Verwendung der RS-485-Standardkonfiguration sind die Treiber und Empfänger aller Geräte miteinander verbunden (siehe Abbildung 4).

Jeder Gerätetreiber im Netzwerk muss deaktiviert werden (hohe Impedanz), außer wenn das Gerät zur Datenübertragung bereit ist. Um zu verhindern, dass Geräte gleichzeitig Daten übertragen, wird ein Gerät als Host (oder Master) ausgewählt. In einem DDA-Netzwerk ist der Host-Computer (oder eine andere Kommunikationsschnittstelle) der Master und regelt die zeitliche Organisation und das Protokoll der Kommunikation. Die DDA-Transmitter arbeiten als Slave-Geräte und übertragen Daten nur dann, wenn dies vom Host-Computer angefordert wird. In diesem Fall aktiviert der Host-Computer seinen Treiber und übertragt die Abfragesequenz "Adresse/Befehl".

Nachdem die Sequenz "Adresse/Befehl" vollständig übertragen worden ist, deaktiviert der Host seinen Treiber, um den Datenempfang vom DDA-Transmitter zuzulassen. Der Transmitter mit der passenden Adresse wird aktiv, aktiviert seinen Treiber und überträgt das Adress-/Befehlsecho gefolgt von den angeforderten Daten.

Danach deaktiviert der Transmitter seinen Treiber und kehrt in den Ruhemodus zurück. Da alle Geräte unabhängig arbeiten, unterliegt das Protokoll bestimmten Zeitbeschränkungen, um zu verhindern, dass mehrere Geräte gleichzeitig Daten übertragen.

Die Zeitsequenzen des Netzwerkprotokolls (Abfragesequenzen) sind in Abbildung 5 dargestellt. Diese zeitliche Darstellung der Datenübertragungssequenzen liefert auch Informationen dazu, wie der Host-Computer die RS-485-Kommunikationskarte steuert, und veranschaulicht die mittels Treiber aktivierte Steuerung über die RTS-Steuerleitung.

#### **Hinweis:**

Viele verfügbare Kommunikationskarten (Leitungstreiber), die mit dem Host-Computer verwendet werden können, nutzen einen speziellen Steuerleitungseingang, um die Aktivierung und Deaktivierung des RS-485-Treibers zu steuern. Dieser Eingang ist typischerweise mit der RTS- oder DTR-COM-Port-Steuerleitung des Computer verbunden. Auf diese Weise kann der Computer den Zustand des Treibers steuern, indem er über die Software zwischen den RTS- oder DTR-Signalleitungen umschaltet. Ein Beispiel für dieses Steuerungsverfahren sehen Sie in Abbildung 5. Je nach Hersteller des Geräts werden auch andere Steuerungsverfahren eingesetzt.

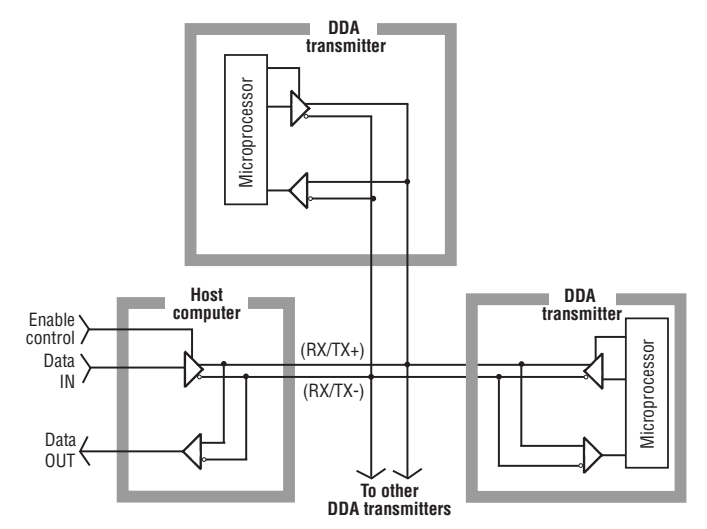

*Abb. 4: RS-485 Multidrop-Beispiel*

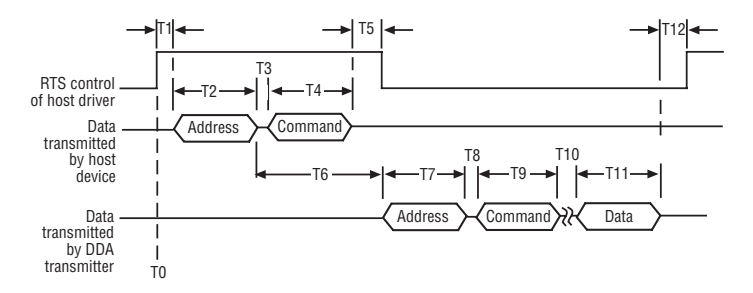

*Abb. 5: Informationen zur zeitlichen Organisation des Netzwerkprotokolls*

#### **Die folgenden Schritte zeigen ein Beispiel für eine Abfragesequenz:**

- 1. Die Sequenz beginnt, wenn der Host seinen RS-485-Treiber aktiviert, um die Adress-/Befehlsbytes zu übertragen (siehe Zeitlinie "T0" in Abbildung 5).
- 2. Nachdem der Treiber aktiviert wurde, hält der Host eine kurze Zeitverzögerung "T1" ein. In diesem Beispiel aktiviert der Host den Treiber, indem er die RTS-Steuerleitung des Computers in den aktiven Zustand versetzt (aktiviert). Dies erfordert typischerweise nicht mehr als 1 Millisekunde. Wenn die Kommunikationsleitungen extrem lang sind, kann aufgrund der zusätzlichen Kapazitanz der Leiter mehr Zeit erforderlich sein.
- 3. Anschließend sendet der Host das Adressbyte direkt gefolgt vom Befehlsbyte. Für Übertragungsraten von 4800 Baud ist die Zeit für die Übertragung von einem Byte (11-Bit-Wortgröße) auf 2,3 Millisekunden festgelegt. Die Zeitverzögerungen "T2" und "T4" werden auf 2,3 Millisekunden festgelegt. Bei Zeitverzögerung "T3" handelt es sich um die Übertragungszeit zwischen zwei Bytes. Normalerweise ist dies mindestens eine Bitzeit (0,21 Millisekunden bei 4800 Baud), was von der Kommunikations-Hardware des Computers gesteuert wird. Manchmal kann diese Verzögerung durch den Software-Overhead verlängert werden. Die maximal zulässige Verzögerungszeit für "T3" beträgt 5 Millisekunden. Damit beträgt die maximale Verzögerung für die Zeitspannen "T2", "T3" und "T4" insgesamt 9,6 Millisekunden.

4. Nachdem der Host das Adress- und das Befehlsbyte übertragen hat, deaktiviert er seine Treiber, damit der Transmitter das Adress-/ Befehlsecho und die angeforderten Daten übertragen kann. Bevor der Treiber deaktiviert wird, muss die Software sicherstellen, dass das Befehlsbyte vollständig übertragen wurde. Dies kann durch Beobachtung der Steuer-Flags vom "UART" des Kommunikations-Ports, wie z. B. "Transmit Register Empty" (TRE) und "Transmit Holding Register Empty", erfolgen (wenn der UART doppelt gepuffert ist). Software-Verzögerungsmethoden, die auf maximalen Zeichenübertragungszeiten für eine Baudrate von 4800 basieren, können auch verwendet werden, sind aber weniger zuverlässig. Nachdem die Überprüfung ergeben hat, dass das Befehlsbyte "0" vollständig übertragen worden ist, sollte eine zusätzliche Verzögerung hinzugefügt werden, bevor der Treiber deaktiviert wird.

Diese Zeitverzögerung "T5" stellt sicher, dass die Daten vollständig über die Netzwerkkabel übertragen werden, bevor der Treiber deaktiviert wird (Zustand "hohe Impedanz"). Eine Verzögerungszeit von "T5" = 1 Millisekunde ist für die meisten größeren Kabellängen passend. Die für "T5" maximal zulässige Verzögerungszeit basiert auf der Tatsache, dass Zeitspanne "T6" in der DDA-Hardware fest auf 22 (+/-2) Millisekunden eingestellt ist. Der Host-Treiber sollte deaktiviert werden (mindestens 5 Millisekunden im Voraus), bevor der DDA-Transmitter seinen Treiber aktiviert und mit der Übertragung des Adress-/Befehlsechos beginnt. Wenn man von einer maximalen Verzögerung von 5 Millisekunden für "T3" und 2.3 Millisekunden für "T4" ausgeht und berücksichtigt, dass der Treiber 5 Millisekunden lang deaktiviert sein soll, bevor der Transmitter mit der Datenübertragung beginnt, dann beträgt die maximale Verzögerung für "T5" 7,7 Millisekunden.

### **Hinweis:**

Wenn "T3" weniger als 5 Millisekunden beträgt, dann kann die maximale Verzögerung für "T5" um die Differenz verlängert werden (5 Millisekunden minus tatsächlicher T3-Zeit).

- 5. Der Transmitter beginnt mit der Übertragung des Adress-/ Befehlsechos in 22 (+/- 2) Millisekunden, nachdem das Adressbyte vom Host-Computer empfangen worden ist. Diese Zeitspanne ist als "T6" definiert und wird von der DDA-Hardware festgelegt. Basierend auf einer Baudrate von 4800 wird das Adressecho in 2,3 Millisekunden (Zeitspanne "T7") übertragen. Die Verzögerungszeit zwischen zwei Bytes für den DDA-Transmitter ist "T8" und ist auf 0,1 Millisekunden festgelegt. Das Befehlsecho wird in 2,3 Millisekunden übertragen (Zeitspanne "T9").
- 6. "T10" ist die Zeit, die die DDA-Elektronik benötigt, um den angeforderten Befehl auszuführen. Hierbei handelt es sich um eine variable Verzögerung, deren Dauer vom angeforderten Befehl abhängt. Die typischen Ansprechzeiten des Transmitters für alle Befehle sind in Abschnitt "11.4 DDA-Befehlsdefinitionen" aufgeführt.
- 7. "T11" ist die Zeit, die die DDA-Elektronik benötigt, um die Daten für den angeforderten Befehl zu übertragen. Hierbei handelt es sich um eine variable Verzögerung, deren Dauer vom angeforderten Befehl abhängt. Die typischen Datenübertragungszeiten für alle Befehle sind in Abschnitt "11.4 DDA-Befehlsdefinitionen" aufgeführt.
- 8. Nachdem der Transmitter die Datenübertragung für den angeforderten Befehl abgeschlossen hat, deaktiviert er seinen Treiber und kehrt in den inaktiven Modus zurück. Die Transmitterelektronik benötigt 50 Millisekunden, um vom aktiven in den inaktiven Modus zu wechseln. Ein anderer (oder derselbe) Transmitter kann erst dann abgefragt werden, wenn die Zeitspanne "T12" = 50 Millisekunden abgelaufen ist.
- 9. Wiederholen Sie die Sequenz für den nächsten Transmitter. Die Sequenzen liefern auch Informationen zur Steuerung der RS-485-Kommunikationskarte durch den Host-Computer und veranschaulichen die mittels Treiber aktivierte Steuerung über die RTS-Steuerleitung.

# **Weitere Hinweise zum Protokoll**

- 1. Die vom DDA-Transmitter übertragenen ASCII-Daten können Datenfelder mit "Exxx"-Fehlercodes enthalten. Allen DDA-Fehlercodes ist ein ASCII "E" (45 Hex, 69 Dezimal) vorangestellt. Die Treiber der Kommunikationsschnittstelle müssen DDA-Fehlercodes korrekt analysieren (Parsing) und bearbeiten, da es andernfalls zu Datenverarbeitungsfehlern kommen kann. Nähere Informationen zu DDA-Fehlercodes finden Sie auf Seite 54.
- 2. Verwenden Sie die DDA-Funktion "Data Error Detection" (Datenfehlererkennung), um die Integrität der vom Transmitter übertragenen Daten zu überprüfen.
- 3. Bestimmte RS-485-Kommunikationskarten (und RS-232/ RS-485-Konverterkarten) ermöglichen eine Steuerung der Empfängerfunktion durch den Benutzer. Dieses Leistungsmerkmal ist bei der Entwicklung von Kommunikationstreibern zu berücksichtigen. Aufgrund der RS-485-Halbduplex-Loopback-Drahtverbindungen wird von allen Daten, die vom Host-Computer übertragen werden, ein Echo an die Empfängereingänge geleitet. Wenn die Empfängerfunktion aktiviert ist, dann werden die vom Host übertragenen Daten zusammen mit den vom DDA übertragenen Daten im Empfangspuffer des Computers empfangen.

# <span id="page-13-0"></span>**13. DDA-Befehlsdefinitionen**

#### **13.1 Spezielle Steuerungsbefehle**

#### **Befehl 00 Hex (0 Dez) –** *Befehl zur Deaktivierung des Transmitters*

Dieser Befehl kann genutzt werden, um einen aktiven Transmitter zu deaktivieren (zwangsweise zurück in den Ruhemodus zu versetzen). Diesem Befehl braucht kein Adressbyte vorangestellt zu werden. Zudem kann er nur dann ausgegeben werden, wenn die DDA-Transmitter keine Daten übertragen. Dieser "Deaktivierungsbefehl" wird typischerweise in Verbindung mit anderen Befehlen verwendet, durch die der Transmitter im aktiven Modus verbleiben könnte, d. h. mit bestimmten Speichertransferbefehlen, Testmodusbefehlen etc.

#### **Hinweis:**

Im Normalbetrieb versetzt sich der DDA-Transmitter zwangsweise zurück in den Ruhemodus, wenn ein anderes Gerät Daten über das Netzwerk überträgt. Hierbei handelt es sich um eine Sicherheitsfunktion, die zur Firmware hinzugefügt wurde, um Datenkollisionen im Netzwerk zu vermeiden.

# Datenformat:  $\langle STX \rangle \langle DDA \rangle \langle ETX \rangle \langle \text{CCCCC} \rangle$

**Befehl 01 Hex (1 Dez):** *Befehl zur Modulidentifizierung*

- Datensatz mit fester Länge, der 3 ASCII-Zeichen enthält *"<DDA>"*
- Fünf (5) Zeichen umfassende Prüfsumme, nach dem *"<ETX>"* Zeichensatz angefügt

#### **Befehl 02 Hex (2 Dez):** *Adresse ändern* **Datenformat:** *<SOH><ddd><EOT>*

- Datensatz mit einer festen Länge von drei (3) Zeichen
- Das Datenfeld ist die neue Adresse
- Der Datenbereich ist die neue Adresse
- Der Datenbereich reicht von 192-253
- **"<SOH>"** ist ASCII 01 Hex
- **"<EOT>"** ist ASCII 04 Hex
- Die Standardadresse lautet **"192"**

**Befehl 03 Hex – Befehl Hex 09 –** *nicht definiert*

#### **13.2 Füllstandbefehle**

**Befehl 0A Hex (10 Dez):** *Ausgabe Füllstand 1 (Produkt) mit 0,1 in.* 

*Auflösung (mit Prüfsumme)* Datenformat:  $\langle STX \rangle \langle d d d d d \rangle \langle S T X \rangle \langle c c c c c \rangle$ 

- Datensatz mit einer variablen Länge von einem (1) bis vier (4) Zeichen links vom Dezimalzeichen
- Feste Länge von einem (1) Zeichen rechts vom Dezimalzeichen
- Fünf (5) Zeichen umfassende Prüfsumme, nach dem "<ETX>"-Zeichensatz angefügt

### **Hinweis:**

<ccccc> Prüfsummenzeichen werden nur dann angefügt, wenn die DED-Funktion (Data Error Detection, Datenfehlererkennung) aktiviert ist.

#### **Befehl 0B Hex (11 Dez):** *Ausgabe Füllstand 1 (Produkt) mit 0,01 in. Auflösung (mit Prüfsumme)* **Datenformat:** *<STX><dddd.dd><ETX><ccccc>*

• Datensatz mit einer variablen Länge von einem (1) bis vier (4) Zeichen links vom Dezimalzeichen

- Feste Länge von zwei (2) Zeichen rechts vom Dezimalzeichen
- Fünf (5) Zeichen umfassende Prüfsumme, nach dem **"<ETX>"**-Zeichensatz angefügt

- Datensatz mit einer variablen Länge von einem (1) bis vier (4)
- Zeichen links vom Dezimalzeichen • Feste Länge von drei (3) Zeichen rechts vom Dezimalzeichen
- Fünf (5) Zeichen umfassende Prüfsumme, nach dem **"<ETX">**-Zeichensatz angefügt

### **Datenzeichen können enthalten:**

- 0 bis 9
- (-) Minus-Zeichen
- (.) Dezimalpunkt
- (E) ASCII 45 Hex geht allen Fehlercodes voraus
- (:) ASCII 3A Hex dient als Trennzeichen zwischen Datenfeldern, wenn mehrere Datenfelder übertragen werden
- (Leerzeichen) ASCII 20 Hex-Leerzeichen

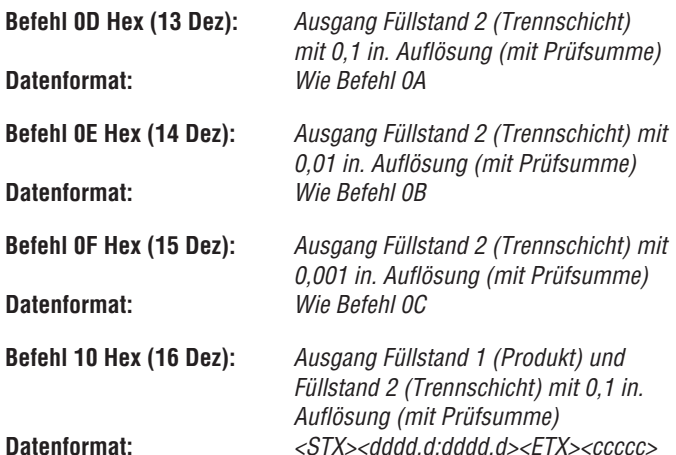

- Datensatz mit einer variablen Länge von einem (1) bis vier (4) Zeichen links von jedem Dezimalzeichen in jedem Datenfeld
- Feste Länge von einem (1) Zeichen rechts von jedem Dezimalzeichen in jedem Datenfeld
- Datenfelder für Füllstand 1 und Füllstand 2 sind durch einen ASCII-Doppelpunkt (:) getrennt
- Fünf (5) Zeichen umfassende Prüfsumme, nach dem "<ETX>"-Zeichensatz angefügt

**Befehl 11 Hex (17 Dez):** *Ausgang Füllstand 1 (Produkt) und Füllstand 2 (Trennschicht) mit 0,01 in. Auflösung (mit Prüfsumme)* **Datenformat:** *<STX><dddd.dd:dddd.dd><ETX><ccccc>*

- Datensatz mit einer variablen Länge von einem (1) bis vier (4) Zeichen links von jedem Dezimalzeichen in jedem Datenfeld
- Feste Länge von zwei (2) Zeichen rechts von jedem Dezimalzeichen in jedem Datenfeld.
- Datenfelder für Füllstand 1 und Füllstand 2 sind durch einen ASCII-Doppelpunkt (:) getrennt
- Fünf (5) Zeichen umfassende Prüfsumme, nach dem "<ETX>"-Zeichensatz angefügt

**Befehl 12 Hex (18 Dez):** *Ausgabe Füllstand 1 (Produkt) und Füllstand 2 (Trennschicht) mit 0,001 in. Auflösung (mit Prüfsumme)*

### **Befehl 0C Hex (12 Dez):** *Ausgabe Füllstand 1 (Produkt) mit 0,001 in. Auflösung (mit Prüfsumme)*  Datenformat:  $\langle STX \rangle \langle d d d d \rangle \langle ETX \rangle \langle c c c c c c \rangle$

- <span id="page-14-0"></span>**Datenformat:** *<STX><dddd.ddd:dddd.ddd><ETX><ccccc>*
	- Datensatz mit einer variablen Länge von einem (1) bis vier (4) Zeichen links von jedem Dezimalzeichen in jedem Datenfeld
	- Feste Länge von drei (3) Zeichen rechts von jedem Dezimalzeichen in jedem Datenfeld
	- Datenfelder für Füllstand 1 und Füllstand 2 sind durch einen ASCII-Doppelpunkt (:) getrennt
	- Fünf (5) Zeichen umfassende Prüfsumme, nach dem "<ETX>"-Zeichensatz angefügt

#### **Befehl 13 Hex – Befehl 18 Hex –** *nicht definiert*

#### **13.3 Temperaturbefehle**

**Befehl 19 Hex (25 Dez):** *Durchschnittstemperatur mit 1,0 °F Auflösung (mit Prüfsumme)* Datenformat:  $\langle STX \rangle \langle d d d \rangle \langle ETX \rangle \langle c c c c c \rangle$ 

- Datensatz mit einer variablen Länge von einem (1) bis vier (4) Zeichen
- Fünf (5) Zeichen umfassende Prüfsumme, nach dem "<ETX>"-Zeichensatz angefügt

#### **Hinweis:**

Bei der Durchschnittstemperatur handelt es sich um den durchschnittlichen Temperaturmesswert aller DTs, die bis zu einer Tiefe von ca. 1,5 in. in das Produkt eingetaucht sind.

**Befehl 1A Hex (26 Dez):** *Durchschnittstemperatur mit 0,2 °F Auflösung (mit Prüfsumme)*

Datenformat:  $\langle STX \rangle \langle dddd.d \rangle \langle ETX \rangle \langle ccccc \rangle$ • Datensatz mit einer variablen Länge von einem (1) bis vier (4) Zeichen links vom Dezimalzeichen

- Feste Länge von einem (1) Zeichen rechts vom Dezimalzeichen
- Fünf (5) Zeichen umfassende Prüfsumme, nach dem "<**ETX>**"-Zeichensatz angefügt

**Befehl 1B Hex (27 Dez):** *Durchschnittstemperatur mit 0,02 °F Auflösung (mit Prüfsumme)* Datenformat:  $\langle STX \rangle \langle d\hat{d}d\hat{d}d\hat{d}d\hat{d}c\hat{c}c\hat{c}c\hat{c}c\hat{c}\hat{c}d\hat{d}d\hat{d}d\hat{d}d\hat{d}d\hat{d}d\hat{d}d\hat{d}d\hat{d}d\hat{d}d\hat{d}d\hat{d}d\hat{d}d\hat{d}d\hat{d}d\hat{d}d\hat{d}d\hat{d}d\hat{d}d\hat{d}d\hat{d}d\hat{d}d\hat{d}d\hat{d}d\hat{d}d\hat{$ 

- Datensatz mit einer variablen Länge von einem (1) bis vier (4) Zeichen links vom Dezimalzeichen
- Feste Länge von zwei (2) Zeichen rechts vom Dezimalzeichen
- Fünf (5) Zeichen umfassende Prüfsumme, nach dem

"**<ETX>**"-Zeichensatz angefügt

### **Befehl 1C Hex (28 Dez):**

*Individuelle DT-Temperatur mit 1,0 °F Auflösung (mit Prüfsumme)* **Datenformat:**

*<STX><dddd:dddd:dddd:dddd:dddd><ETX><ccccc>* 

- Datensatz mit einer variablen Länge von einem (1) bis vier (4) Zeichen in jedem Datenfeld
- Variable Anzahl von Datenfeldern (bis zu 5), getrennt durch ASCII-Doppelpunkt (:). Die Anzahl der Datenfelder hängt von der im DDA-Transmitterspeicher programmierten Anzahl der DTs ab
- Das erste Datenfeld ist immer DT 1, das zweite Datenfeld DT 2 etc.
- Fünf (5) Zeichen umfassende Prüfsumme, nach dem "<ETX>"-Zeichensatz angefügt

#### **Befehl 1D Hex (29 Dez):**

*Individuelle DT-Temperatur mit 0,2 °F Auflösung (mit Prüfsumme)* **Datenformat:** 

*<STX><dddd.d:dddd.d:dddd.d:dddd.d:dddd.d><ETX><ccccc>* 

- Datensatz mit einer variablen Länge von einem (1) bis vier (4) Zeichen links vom Dezimalzeichen in jedem Datenfeld
- Feste Länge von einem (1) Zeichen rechts von jedem Dezimalzeichen in jedem Datenfeld
- Variable Anzahl von Datenfeldern (bis zu 5), getrennt durch ASCII-Doppelpunkt (:). Die Anzahl der Datenfelder hängt von der im DDA-Transmitterspeicher programmierten Anzahl der DTs ab
- Das erste Datenfeld ist immer DT 1, das zweite Datenfeld DT 2 etc.
- Fünf (5) Zeichen umfassende Prüfsumme, nach dem "<**ETX**>"-Zeichensatz angefügt

### **Befehl 1E Hex (30 Dez):**

*Individuelle DT-Temperatur mit 0,02 °F Auflösung (mit Prüfsumme)* **Datenformat:** 

*<STX><dddd.dd:dddd.dd:dddd.dd:dddd.dd:dddd.dd><ETX><ccccc>*

- Datensatz mit einer variablen Länge von einem (1) bis vier (4) Zeichen links vom Dezimalzeichen in jedem Datenfeld
- Feste Länge von zwei (2) Zeichen rechts von jedem Dezimalzeichen in jedem Datenfeld
- Variable Anzahl von Datenfeldern (bis zu 5), getrennt durch ASCII-Doppelpunkt (:). Die Anzahl der Datenfelder hängt von der im DDA-Transmitterspeicher programmierten Anzahl der DTs ab
- Das erste Datenfeld ist immer DT 1, das zweite Datenfeld DT 2 etc.
- Fünf (5) Zeichen umfassende Prüfsumme, nach dem "**<ETX>"**-Zeichensatz angefügt

### **Befehl 1F Hex (31 Dez):**

 *Durchschnittliche und individuelle DT-Temperatur mit 1,0 °F Auflösung (mit Prüfsumme)*

#### **Datenformat:**

*<STX><dddd:dddd:dddd:dddd:dddd:dddd><ETX><ccccc>*

- Datensatz mit einer variablen Länge von einem (1) bis vier (4) Zeichen in jedem Datenfeld
- Variable Anzahl von Datenfeldern (bis zu 6), getrennt durch ASCII-Doppelpunkt (:). Die Anzahl der Datenfelder hängt von der im DDA-Transmitterspeicher programmierten Anzahl der DTs (Anzahl DTs + 1) ab
- Das erste Datenfeld enthält immer den Durchschnittswert der individuellen DTs, die mindestens bis zu einer Tiefe von 1,5 in. in das Produkt eingetaucht sind
- Das zweite Datenfeld ist immer DT 1, das dritte Datenfeld DT 2 etc.
- Fünf (5) Zeichen umfassende Prüfsumme, nach dem "<**ETX**>"-Zeichensatz angefügt

#### **13.4 Mehrere Ausgangsbefehle (Füllstand und Temperatur)**

**Befehl 28 Hex (40 Dez):** *Füllstand 1 (Produkt) mit 0,1 in. Auflösung und Durchschnittstemperatur mit 1,0 °F Auflösung (mit Prüfsumme)*  Datenformat:  $\langle STX \rangle \langle dddd, d:ddd \rangle \langle ETX \rangle \langle ccccc \rangle$ 

- Datensatz mit einer variablen Länge von einem (1) bis vier (4) Zeichen links vom Dezimalzeichen im ersten Datenfeld
- Feste Länge von einem (1) Zeichen rechts vom Dezimalzeichen im ersten Datenfeld
- Datensatz mit einer variablen Länge von einem (1) bis vier (4) Zeichen im zweiten Datenfeld
- Datenfelder für Füllstand 1 und Temperatur sind durch einen ASCII-Doppelpunkt (:) getrennt
- Fünf (5) Zeichen umfassende Prüfsumme, nach dem **"<ETX>"**-Zeichensatz angefügt

#### <span id="page-15-0"></span>**13.4 Mehrere Ausgangsbefehle (***Fortsetzung***)**

**Befehl 29 Hex (41 Dez):** *Füllstand 1 (Produkt) mit 0,01 in.* 

*Auflösung und Durchschnittstemperatur mit 0,2 °F Auflösung (mit Prüfsumme)* **Datenformat:** *<STX><dddd.dd:dddd.d><ETX><ccccc>*

- Datensatz mit einer variablen Länge von einem (1) bis vier (4) Zeichen links vom Dezimalzeichen im ersten Datenfeld
- Feste Länge von zwei (2) Zeichen rechts vom Dezimalzeichen im ersten Datenfeld
- Datensatz mit einer variablen Länge von einem (1) bis vier (4) Zeichen links vom Dezimalzeichen im zweiten Datenfeld
- Feste Länge von einem (1) Zeichen rechts vom Dezimalzeichen im zweiten Datenfeld
- Datenfelder für Füllstand 1 und Temperatur sind durch einen ASCII-Doppelpunkt (:) getrennt
- Fünf (5) Zeichen umfassende Prüfsumme, nach dem **"<ETX>"**-Zeichensatz angefügt

#### **Befehl 2A Hex (42 Dez):** *Füllstand 1 (Produkt) mit 0,001 in.*

*Auflösung und Durchschnittstemperatur mit 0,02 °F Auflösung (mit Prüfsumme)* Datenformat:  $\langle STX \rangle \langle d d d d d d d d d d d d d s \langle ETX \rangle \langle c c c c c \rangle$ 

- Datensatz mit einer variablen Länge von einem (1) bis vier (4) Zeichen links vom Dezimalzeichen im ersten Datenfeld
- Feste Länge von drei (3) Zeichen rechts vom Dezimalzeichen im ersten Datenfeld
- Datensatz mit einer variablen Länge von einem (1) bis vier (4) Zeichen links vom Dezimalzeichen im zweiten Datenfeld
- Feste Länge von zwei (2) Zeichen rechts vom Dezimalzeichen im zweiten Datenfeld
- Datenfelder für Füllstand 1 und Temperatur sind durch einen ASCII-Doppelpunkt (:) getrennt
- Fünf (5) Zeichen umfassende Prüfsumme, nach dem "<**ETX>**"-Zeichensatz angefügt

#### **Befehl 2B Hex (43 Dez):**

 *Füllstand 1 (Produkt), Füllstand 2 (Trennschicht) mit 0,1 in. Auflösung und Durchschnittstemperatur mit 1,0 °F Auflösung (mit Prüfsumme)* **Datenformat:** *<STX><dddd.d:dddd.d:dddd><ETX><ccccc>* 

- Datensatz mit einer variablen Länge von einem (1) bis vier (4) Zeichen links vom Dezimalzeichen im ersten Datenfeld
- Feste Länge von einem (1) Zeichen rechts vom Dezimalzeichen im ersten Datenfeld
- Datensatz mit einer variablen Länge von einem (1) bis vier (4) Zeichen links vom Dezimalzeichen im zweiten Datenfeld
- Feste Länge von einem (1) Zeichen rechts vom Dezimalzeichen im zweiten Datenfeld
- Datensatz mit einer variablen Länge von einem (1) bis vier (4) Zeichen im dritten Datenfeld
- Datenfelder für Füllstand 1, Füllstand 2 und Temperatur sind durch einen ASCII-Doppelpunkt (:) getrennt
- Fünf (5) Zeichen umfassende Prüfsumme, nach dem **"<ETX>"**-Zeichensatz angefügt

### **Befehl 2C Hex (44 Dez):**

 *Füllstand 1 (Produkt), Füllstand 2 (Trennschicht) mit 0,01 in. Auflösung und Durchschnittstemperatur mit 0,2 °F Auflösung (mit Prüfsumme)* **Datenformat:** *<STX><dddd.dd:dddd.dd:dddd.d><ETX><ccccc>* 

• Datensatz mit einer variablen Länge von einem (1) bis vier (4) Zeichen links vom Dezimalzeichen im ersten Datenfeld

- Feste Länge von zwei (2) Zeichen rechts vom Dezimalzeichen im ersten Datenfeld
- Datensatz mit einer variablen Länge von einem (1) bis vier (4) Zeichen links vom Dezimalzeichen im zweiten Datenfeld
- Feste Länge von zwei (2) Zeichen rechts vom Dezimalzeichen im zweiten Datenfeld
- Datensatz mit einer variablen Länge von einem (1) bis vier (4) Zeichen links vom Dezimalzeichen im dritten Datenfeld.
- Feste Länge von einem (1) Zeichen rechts vom Dezimalzeichen im dritten Datenfeld
- Datenfelder für Füllstand 1, Füllstand 2 und Temperatur sind durch einen ASCII-Doppelpunkt (:) getrennt
- Fünf (5) Zeichen umfassende Prüfsumme, nach dem **"<ETX>"**-Zeichensatz angefügt

### **Befehl 2D Hex (45 Dez):** *Füllstand 1 (Produkt), Füllstand 2*

*(Trennschicht) mit 0,001 in. Auflösung und Durchschnittstemperatur mit 0,02 °F Auflösung (mit Prüfsumme)*

- **Datenformat:** *<STX><dddd.ddd:dddd.ddd:dddd.dd><ETX><ccccc>*  • Datensatz mit einer variablen Länge von einem (1) bis vier (4)
	- Zeichen links vom Dezimalzeichen im ersten Datenfeld
	- Feste Länge von drei (3) Zeichen rechts vom Dezimalzeichen im ersten Datenfeld
	- Datensatz mit einer variablen Länge von einem (1) bis vier (4) Zeichen links vom Dezimalzeichen im zweiten Datenfeld
	- Feste Länge von drei (3) Zeichen rechts vom Dezimalzeichen im zweiten Datenfeld
	- Datensatz mit einer variablen Länge von einem (1) bis vier (4) Zeichen links vom Dezimalzeichen im dritten Datenfeld
	- Feste Länge von zwei (2) Zeichen rechts vom Dezimalzeichen im dritten Datenfeld
	- Datenfelder für Füllstand 1, Füllstand 2 und Temperatur sind durch einen ASCII-Doppelpunkt (:) getrennt
	- Fünf (5) Zeichen umfassende Prüfsumme, nach dem "**<ETX>"**-Zeichensatz angefügt

**Befehl 2E Hex – Befehl 30 Hex –** *nicht definiert*  **Befehl 31 Hex – Befehl 40 Hex –** *zur Verwendung durch das Werk reserviert*

### **13.5 Übergeordnete Befehle zum Auslesen des Speichers**

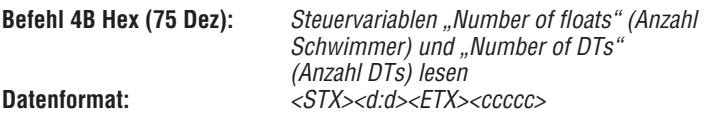

- Datensatz mit einer festen Länge von einem (1) Zeichen in jedem Feld
- Das erste Datenfeld gibt die Anzahl der Schwimmer, das zweite die Anzahl der DTs an
- Fünf (5) Zeichen umfassende Prüfsumme, nach dem **"<ETX>"**-Zeichensatz angefügt

- **Befehl 4C Hex (76 Dez):** *Steuervariable "Gradient" (Gefälle) lesen*<br> **Datenformat:** *STX><d.ddddd><ETX><ccccc>* **Datenformat:** *<STX><d.ddddd><ETX><ccccc>*
	- Datensatz mit einer festen Länge von sieben (7) Zeichen (inklusive Dezimalpunkt)
	- Fünf (5) Zeichen umfassende Prüfsumme, nach dem **"<ETX>"**-Zeichensatz angefügt

#### **Befehl 4D Hex (77 Dez):** *Daten Nullposition Schwimmer lesen (Schwimmer 1 und 2)* **Datenformat:** *<STX><dddd.ddd:dddd.ddd><ETX><ccccc>*

#### <span id="page-16-0"></span>**Befehl 4D Hex (77 Dez) (***Fortsetzung):*

- Datensatz mit einer variablen Länge von einem (1) bis vier (4) Zeichen links vom Dezimalzeichen im ersten Datenfeld. Die Daten können ein negatives (-) ASCII-Zeichen (2D Hex) an der Position des ersten Zeichens enthalten
- Feste Länge von drei (3) Zeichen rechts vom Dezimalzeichen im ersten Datenfeld
- Datensatz mit einer variablen Länge von einem (1) bis vier (4) Zeichen links vom Dezimalzeichen im zweiten Datenfeld. Die Daten können ein negatives (-) ASCII-Zeichen (2D Hex) an der Position des ersten Zeichens enthalten
- Feste Länge von drei (3) Zeichen rechts vom Dezimalzeichen im zweiten Datenfeld
- Datenfelder für Schwimmer 1 und Schwimmer 2 sind durch einen ASCII-Doppelpunkt (:) getrennt
- Fünf (5) Zeichen umfassende Prüfsumme, nach dem **"<ETX>"**-Zeichensatz angefügt

#### **Befehl 4E Hex (78 Dez):**

*DT-Positionsdaten lesen (DTs 1-5)* **Datenformat:** 

- *<STX><dddd.d:dddd.d:dddd.d:dddd.d:dddd.d><ETX><ccccc>*
- Datensatz mit einer variablen Länge von einem (1) bis vier (4) Zeichen links vom Dezimalzeichen in jedem Datenfeld
- Feste Länge von einem (1) Zeichen rechts vom Dezimalzeichen in jedem Datenfeld
- Variable Anzahl von Datenfeldern (bis zu 5), getrennt durch ASCII-Doppelpunkt (:). Die Anzahl der Datenfelder basiert auf der Steuervariablen "Number of DTs" (Anzahl DTs). *(Siehe Befehl 4B Hex)*
- Das erste Datenfeld ist immer DT 1, das zweite Datenfeld DT 2 etc.
- Fünf (5) Zeichen umfassende Prüfsumme, nach dem "<ETX>"-Zeichensatz angefügt

#### **Hinweis:**

Die DT-Positionsdaten werden vom Montageflansch des Transmittergehäuses referenziert. DT 1 ist der DT, der sich am nächsten zur Transmitterspitze befindet.

#### **Befehl 4F Hex (79 Dez):**

 *Werksseitige Seriennummer und Software-Versionsnummer lesen* **Datenformat:**

*<STX><ddddd....ddddd:Vd.ddd><ETX><ccccc>*

- Datensatz mit einer festen Länge von 50 Zeichen links neben dem Doppelpunkt und 6 Zeichen rechts neben dem Doppelpunkt (insgesamt 57 Zeichen)
- Fünf Zeichen umfassende Prüfsumme, nach dem "<ETX>"-Zeichensatz angefügt

#### **Befehl 50 Hex (80 Dez):**

*Firmware-Steuercode 1 lesen*

#### **Datenformat:**

*<STX><d:d:d:d:d:d><ETX><ccccc>*

- Datensatz mit einer festen Länge von einem (1) Zeichen in jedem Datenfeld
- Das erste Datenfeld enthält die Steuervariable für den DED-Modus (Data Error Detection, Datenfehlererkennung)
- Das zweite Datenfeld enthält die Steuervariable für die CTT-Funktion (Communication Time-out Timer, Timer für Kommunikations-Timeout)
- Das dritte Datenfeld enthält die Steuervariable für die Einheiten der Temperaturdaten
- Das vierte Datenfeld enthält die Steuervariable zur Aktivierung/ Deaktivierung der Linearisierung
- Das fünfte Datenfeld enthält die Steuervariable für die Füllstandausgabe für Füllhöhe/Leerraum
- Das sechste Datenfeld ist für eine zukünftige Verwendung reserviert; der Ausgangswert für dieses Feld ist ASCII "0"
- Zuordnungen der Feldwerte, siehe Schreibbefehl (5A Hex)
- Fünf (5) Zeichen umfassende Prüfsumme, nach dem **"<ETX>"**-Zeichensatz angefügt

# **Befehl 51 Hex (81 Dez):** *Hardware-Steuercode 1 lesen* **Datenformat:** *<STX><dddddd><ETX><ccccc>*

- Datensatz mit einer festen Länge von sechs (6) Zeichen
- Der Hardware-Steuercode steuert verschiedene Funktionen in der Hardware der DDA-Elektronik
- Der Hardware-Steuercode muss mit dem Hardware-Steuercode übereinstimmen, der auf dem Transmitter-Typenschild aufgebracht ist; dem Steuercode auf dem Typenschild ist "CC" vorangestellt (z. B. CC001122)
- Fünf (5) Zeichen umfassende Prüfsumme, nach dem **"<ETX>"**-Zeichensatz angefügt
- Nähere Informationen zum Hardware-Steuercode, *siehe Abschnitt 5 im "Quick Start-up Guide Modbus and DDA"*

**Befehl 52 Hex (82 Dez):** *Nicht definiert*

**Befehl 53 Hex (83 Dez):** *Zur Verwendung durch das Werk reserviert*

**Befehl 54 Hex (84 Dez):** *Nicht definiert*

#### **13.6 Übergeordnete Befehle zum Schreiben in den Speicher**

**Befehl 55 Hex (85 Dez):** *Steuervariablen "Number of floats" (Anzahl Schwimmer)* und "Number of DTs" (Anzahl *DTs) schreiben*

### **Vom Host ausgegebener Befehl (Teil 1)**

- **Datenformat:** *<addr><commands>* 
	- **"<addr>"** ist die Adresse des DDA-Transmitters
	- **"<command>"** ist DDA-Befehl 55
	- Nachdem das Adress- und das Befehlsbyte vom Host übertragen worden sind, wechselt der entsprechende DDA-Transmitter vom Ruhe- in den aktiven Modus ("wacht auf") und sendet die lokale DDA-Adresse und den empfangenen Befehl zurück (Echo). Der DDA-Transmitter bleibt aktiv und wartet darauf, dass der Host den zweiten Teil des Befehls zum Schreiben in den Speicher ausgibt. Wenn der zweite Teil des Schreibbefehls nicht innerhalb von 1,0 Sekunden (siehe Hinweis unten) oder der Befehl in einem falschen Format empfangen wird, bricht der DDA-Transmitter die aktuelle Befehlssequenz ab und wechselt zurück in den Ruhemodus.

#### **Hinweis:**

Die Timer-Funktion für den Timeout kann aktiviert oder deaktiviert werden.

#### **Vom Host ausgegebener Befehl (Teil 2)**

**Datenformat:** *<SOH><d:d><EOT>* 

- Datensatz mit einer festen Länge von (2) Datenfeldern
- **"<SOH>"** ist ASCII 01 Hex
- Das erste Datenfeld enthält den Wert für "Number of floats" (Anzahl Schwimmer), der zur Steuervariablen "Number of floats" (Anzahl Schwimmer) geschrieben werden soll. Diese Variable ist auf einen Wert von 1 oder 2 (ASCII) beschränkt
- Das zweite Datenfeld enthält den Wert für "Number of DTs" (Anzahl DTs), der zur Steuervariablen "Number of DTs" (Anzahl DTs) geschrieben werden soll. Diese Variable ist auf einen Wert zwischen 0 und 5 (ASCII) beschränkt

LP-Serie

- Der ASCII-Doppelpunkt (:) ist das Trennzeichen zwischen den Feldern "Number of floats" (Anzahl Schwimmer) und "Number of DTs" (Anzahl DTs)
- **"<EOT>"** ist ASCII 04 Hex

#### **Antwort des DDA-Transmitters (Überprüfungssequenz) Datenformat:** *<STX><d:d><ETX><ccccc>*

- Datensatz mit einer festen Länge von (2) Datenfeldern
- **"<STX>"** ist ASCII 02 Hex
- Das erste Datenfeld enthält den Wert für "Number of floats" (Anzahl Schwimmer), der zur Steuervariablen "Number of floats" (Anzahl Schwimmer) geschrieben werden soll. Diese Variable ist auf einen Wert von 1 oder 2 (ASCII) beschränkt
- Das zweite Datenfeld enthält den Wert für "Number of DTs" (Anzahl DTs), der zur Steuervariablen "Number of DTs" (Anzahl DTs) geschrieben werden soll. Diese Variable ist auf einen Wert zwischen 0 und 5 (ASCII) beschränkt
- Der ASCII-Doppelpunkt (:) ist das Trennzeichen zwischen den Feldern "Number of floats" (Anzahl Schwimmer) und "Number of DTs" (Anzahl DTs)
- **"<ETX>"** ist ASCII 03 Hex
- **"<ccccc>"** ist eine fünf (5) Zeichen umfassende Prüfsumme, die nach dem "<ETX>"-Zeichensatz angefügt wird

#### **Vom Host ausgegebener Befehl (Teil 3) Datenformat:** *<ENQ>*

- "<**ENQ>**" ist ASCII 05 Hex. Dieser Zeichensatz wird vom Host gesendet, um den EEPROM-Schreibzyklus zu initiieren. Nachdem die Daten erfolgreich in die gewünschten EEPROM-Speicherbereiche geschrieben worden sind, antwortet der DDA-Transmitter dem Host entweder mit dem Zeichensatz "ACK", der angibt, dass der Schreibzyklus erfolgreich verlaufen ist, oder mit dem Zeichensatz "NAK", der angibt, dass der Schreibzyklus fehlgeschlagen ist. Siehe Antwort des DDA-Transmitters unten
- Die EEPROM-Schreibzeit beträgt 10 Millisekunden pro Byte. Die **"ACK/ NAK"**-Antwort wird erst dann vom DDA-Transmitter übertragen, nachdem die Speicherbytes geschrieben und verifiziert worden sind oder nachdem ein Schreibfehler einen Timeout im DDA-Transmitter verursacht hat.

#### **Hinweis:**

Die EEPROM-Schreibzeit beträgt 10 Millisekunden pro Byte. Die *ACK/NAK*-Antwort wird erst dann vom DDA-Transmitter übertragen, nachdem die Speicherbyte geschrieben und verifiziert wurden oder nachdem ein Schreibfehler einen Timeout im DDA-Transmitter verursacht hat.

#### **Antwort des DDA-Transmitters: Datenformat:** *<ACK>*

• **"<ACK>"** ist ASCII 06 Hex. Dieser Zeichensatz wird vom DDA-Transmitter gesendet, um den Host darüber zu informieren, dass der EEPROM-Schreibzyklus erfolgreich abgeschlossen wurde

#### **Datenformat:** *<NAK><Exxx><ETX><ccccc>*

- "<NAK>" ist ASCII 15 Hex. Dieser Zeichensatz wird vom DDA-Transmitter gesendet, um den Host darüber zu informieren, dass der EEPROM-Schreibzyklus nicht erfolgreich abgeschlossen wurde
- "<Exxx>" ist ein Fehlercode, der den Schreibfehler definiert, der während des EEPROM-Schreibzyklus aufgetreten ist. "E" ist ASCII 45 Hex und "xxx" ist der numerische ASCII-Fehlercode; die Fehlercodes reichen von 000 bis 999. Nähere Informationen zu DDA-Fehlercodes finden Sie in Abschnitt 13.8.
- **"<ETX>"** ist ASCII 03 Hex
- "<ccccc>" ist eine fünf Zeichen umfassende Prüfsumme, die nach dem "**<ETX>"**-Zeichensatz angefügt wird
- Die Werte können von 00000 bis 65535 reichen.

#### **Alle übergeordneten Befehle zum Schreiben in den Speicher halten die oben beschriebene Kommunikationssequenz ein und bestehen aus folgenden sechs Komponenten:**

- 1. **Vom Host ausgegebener Befehl (Teil 1):** *<address><command>*
- 2. **Antwort des DDA-Transmitters:** *<address><command> echo*
- 3. **Vom Host ausgegebener Befehl (Teil 2):** *Daten, die geschrieben werden sollen (inklusive der notwendigen Steuerzeichen)*
- 4. **Antwort des DDA-Transmitters:** *Verifizierungssequenz*
- 5. **Vom Host ausgegebener Befehl (Teil 3):** *<ENQ>*
- 6. **Antwort des DDA-Transmitters:** *<ACK> oder <NAK>*

#### **Die Beschreibungen zu anderen übergeordneten Schreibbefehlen enthalten nur das Datenformat für Teil 2 jedes vom Host ausgegebenen Befehls.**

- **Befehl 56 Hex (86 Dez):** *Steuervariable "Gradient" (Gefälle) schreiben* **Datenformat:** *<SOH><d.ddddd><EOT>*
	- Datensatz mit einer festen Länge von einem Datenfeld
	- **"<SOH>"** ist ASCII 01 Hex
	- Das Datenfeld fester Länge enthält den Wert für "Gradient" (Gefälle), der zur Steuervariablen "Gradient" (Gefälle) geschrieben werden soll. Diese Variable ist auf einen Wert zwischen 7.00000 und 9.99999 (ASCII) beschränkt
	- **"<EOT>"** ist ASCII 04 Hex

### **Befehl 57 Hex (87 Dez):** *Daten Nullposition Schwimmer schreiben*

# *(Schwimmer 1 oder 2)* **Datenformat:** *<SOH><c:dddd.ddd><EOT>*

- Datensatz mit einer variablen Länge von (2) Datenfeldern
- Das erste Datenfeld enthält ein Zeichen, das steuert, an welchen Speicherort für "Zero Position" (Nullposition) geschrieben werden soll (d. h. Schwimmer 1 oder 2). Dieses Steuerzeichen ist auf einen Wert von 1 oder 2 (ASCII) beschränkt
- Das zweite Datenfeld enthält den Datenwert "Zero Position" (Nullposition), der an den Speicherort für "Zero Position" (Nullposition) geschrieben werden soll. Hierbei handelt es sich um ein Datenfeld mit einer variablen Länge von einem (1) bis vier (4) Zeichen links vom Dezimalzeichen und mit einer festen Länge von drei (3) Zeichen rechts vom Dezimalzeichen. Die Daten können das negative (-) ASCII-Zeichen (2D Hex) an der ersten Position enthalten. Die Daten für die Nullposition sind auf einen Wert zwischen -999.999 und 9999.999 (ASCII) beschränkt
- "<**EOT>**" ist ASCII 04 Hex

### **Hinweis:**

Die Nullposition wird vom Montageflansch des Transmittergehäuses referenziert.

### **Befehl 58 Hex (88 Dez):** *Daten Nullposition Schwimmer*

*(Schwimmer 1 oder 2) mithilfe des DDA-Kalibriermodus schreiben.* **Datenformat:** *<SOH><c:dddd.ddd><EOT>* 

- Datensatz mit einer variablen Länge von (2) Datenfeldern
- Das erste Datenfeld enthält ein Zeichen, das steuert, an welchen Speicherort für "Zero Position" (Nullposition) geschrieben werden soll (d. h. Schwimmer 1 oder 2). Dieses Steuerzeichen ist auf einen Wert von 1 oder 2 (ASCII) beschränkt
- Das zweite Datenfeld enthält den Datenwert "Current Float Position" (Aktuelle Schwimmerposition). Dieser Datenwert soll zur Berechnung des Wertes "Zero Position" (Nullposition) verwendet werden, der an den Speicherort für "Zero Position" (Nullposition) geschrieben werden soll. Hierbei handelt es sich um ein Datenfeld

<span id="page-18-0"></span>mit einer variablen Länge von einem (1) bis vier (4) Zeichen links vom Dezimalzeichen und mit einer festen Länge von drei (3) Zeichen rechts vom Dezimalzeichen. Die Daten können das negative (-) ASCII-Zeichen (2D Hex) an der ersten Position enthalten. Die Daten für "Current Float Position" (Aktuelle Schwimmerposition) sind auf einen Wert zwischen -999.999 und 9999.999 (ASCII) beschränkt

• **"<EOT>"** ist ASCII 04 Hex

**Befehl 59 Hex (89 Dez):** *DT-Positionsdaten schreiben (DT1-5).* **Datenformat:** *<SOH><c:dddd.d><EOT*

• Datensatz mit einer variablen Länge von (2) Datenfeldern

- Das erste Datenfeld enthält ein (1) Zeichen, das steuert, an welchen Speicherort für "DT Position" (DT-Position) geschrieben werden soll (d. h. DT-Position 1, 2, 3, 4 oder 5)
- Dieses Steuerzeichen ist auf einen Wert zwischen 1 und 5 (ASCII) beschränkt
- Das zweite Datenfeld enthält den Datenwert "DT Position" (DT-Position), der an den entsprechenden Speicherort für "DT Position" (DT-Position) geschrieben werden soll. Hierbei handelt es sich um ein Datenfeld mit einer variablen Länge von einem (1) bis vier (4) Zeichen links vom Dezimalzeichen und mit einer festen Länge von einem (1) Zeichen rechts vom Dezimalzeichen. Die DT-Positionsdaten sind auf einen Wert zwischen 0.0 und 9999.9 (ASCII) beschränkt
- "<**EOT**>" ist ASCII 04 Hex

#### **Befehl 5A Hex (90 Dez):** *Firmware-Steuercode 1 schreiben* **Datenformat:** *<SOH><d:d:d:d:d:d><EOT>*

- Datensatz mit einer festen Länge von einem Zeichen in jedem Datenfeld
- **"<SOH>"** ist ASCII 01 Hex
- Das erste Datenfeld enthält die Steuervariable für die DED-Funktion (Data Error Detection, Datenfehlererkennung). Diese Variable kann einen Wert von 0, 1 oder 2 haben. Ein Wert von 0 aktiviert die DED-Funktion unter Verwendung einer 16-Bit CRC-Prüfsummenberechnung. Ein Wert von 1 aktiviert die DED-Funktion unter Verwendung einer 16-Bit CRC-Berechnung. Ein Wert von 2 deaktiviert die DED-Funktion
- Das zweite Feld enthält die Steuervariable für die CCT-Funktion (Communication Time-out Timer, Timer für Kommunikations-Timeout). Diese Variable kann einen Wert von 0 oder 1 haben. Ein Wert von 0 aktiviert die CTT-Funktion, ein Wert von 1 deaktiviert die CTT-Funktion
- Das dritte Datenfeld enthält die Steuervariable für die Einheiten der Temperaturdaten. Diese Variable kann einen Wert von 0 oder 1 haben. Ein Wert von 0 aktiviert die Einheit "Fahrenheit". Ein Wert von 1 aktiviert die Einheit "Celsius".
- Das vierte Datenfeld enthält die Steuervariable zur Steuerung der Linearisierung. Diese Variable kann einen Wert von 0 oder 1 haben. Ein Wert von 0 deaktiviert die Linearisierung der Füllstanddaten. Ein Wert von 1 aktiviert die Linearisierung.
- Das fünfte Datenfeld enthält die Steuervariable für die Füllstandausgabe für Füllhöhe/Leerraum. Diese Variable kann einen Wert von 0, 1 oder 2 haben. Ein Wert von 0 aktiviert die normale Füllstandausgabe für die Füllhöhe. Ein Wert von 1 aktiviert die Füllstandausgabe für den Leerraum, und ein Wert von 2 aktiviert die Füllstandausgabe für den Leerraum mit umgekehrter Messung der DT-Eintauchlänge (d. h. Messung vom Boden des Tanks statt von der Oberseite). Modus 2 wird für invertierte Transmitter-Anwendungen verwendet, in denen der Transmitter am Tankboden installiert ist
- Das sechste Datenfeld ist für eine zukünftige Verwendung reserviert. Der Datenwert für dieses Feld muss "0" (ASCII 30 Hex) sein
- "<**EOT>**" ist ASCII 04 Hex

**Befehl 5B Hex (91 Dez):** *Hardware-Steuercode 1 schreiben* **Datenformat:** *<SOH><dddddd><EOT>* 

- Datensatz mit einer festen Länge von sechs (6) Zeichen
- **"<SOH>"** ist ASCII 01 Hex
- Der Hardware-Steuercode steuert verschiedene Funktionen in der Hardware der DDA-Elektronik
- Der Hardware-Steuercode muss mit dem Hardware-Steuercode übereinstimmen, der auf dem Transmitter-Typenschild aufgebracht ist. Dem Steuercode auf dem Typenschild ist "CC" vorangestellt (z. B. CC001122)
- **"<EOT>"** ist ASCII 04 Hex

**Befehl 5C Hex (92 Dez):** *Nicht definiert*

**Befehl 5D Hex (93 Dez):** *Zur Verwendung durch das Werk reserviert*

**Befehl 5F Hex – 7F Hex –** *für eine zukünftige Verwendung reserviert*

**13.7 Diagnose-/Sonderbefehlssatz** 

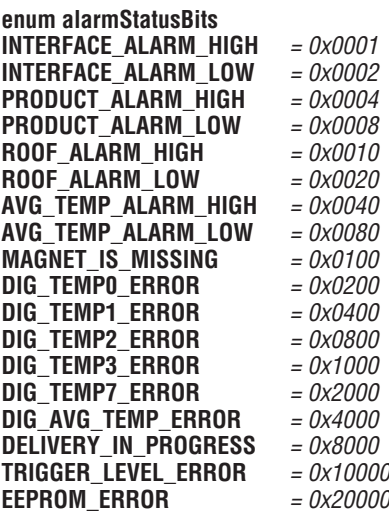

#### **13.8 DDA-Fehlercodes**

Allen Fehlercodes ist der Großbuchstabe "E" ASCII (45 Hex) vorangestellt. Zudem haben alle Fehlercodes das Format "Exxx", wobei *"xxx"* eine beliebige Zahl von *"000*" bis *"999" sein kann.* Die Fehlercodes können in jedes Datenfeld eingebettet sein, das im übertragenen Datensatz enthalten ist. Bestimmte DDA-Befehle können mehrere Fehlercodes erzeugen. Siehe folgende Beispiele:

#### **Befehl 0A Hex:**

*<STX><Exxx><ETX><ccccc>*

#### **Befehl 2D Hex:**

*<STX><Exxx:Exxx:ddd.dd><ETX><ccccc>*

#### **Befehl 1E Hex:**

*<STX><E203:dddd.dd:dddd.dd:E207:dddd.dd><ETX><ccccc>*

**E102:** *Fehlende(r) Schwimmer (Füllstand 1 oder Füllstand 2)* Die von der Hardware gemessene Anzahl der Schwimmer ist niedriger als die in der Steuervariablen "Number of floats" (Anzahl Schwimmer) angegebene Zahl

#### **E201:** *Keine DTs programmiert*

Es wurden Temperaturdaten angefragt, während die Steuervariable ..Number of DTs" (Anzahl DTs) auf Null (0) oder alle programmierten DTs auf inaktiv gesetzt waren (z. B. DT-Positionsdaten sind gleich Null gesetzt (0.000))

#### **E212:** *DT-Kommunikationsfehler*

Der angegebene DT ist nicht aktiv (z. B. DT-Positionsdaten sind gleich Null (0) gesetzt oder keine Antwort)

# <span id="page-19-0"></span>**14. LP Dashboard, Setup-Software**

Über das Dashboard der LP-Serie können Sie die Kalibrierung und die Setup-Parameter des Transmitters anpassen. Die Software kann unter Verwendung eines RS-485/USB-Konverters auf jedem PC ausgeführt werden.

#### **Hinweis:**

Wenn Sie mit dem LP Dashboard arbeiten, müssen Sie einen RS-485- Konverter mit "Send Data Control" (Sendedatensteuerung) verwenden, um einen korrekten Betrieb zu gewährleisten. Beispiel: Artikelnummer: 380114

#### **14.1 LP Dashboard installieren**

Über das LP Dashboard von Temposonics können Sie Setup und Kalibrierung der DDA-Schnittstelle anpassen. Das Dashboard kann unter Windows 7 oder einem neueren Betriebssystem unter Verwendung eines RS485/USB-Konverters (Artikelnummer 380114) ausgeführt werden.

Gehen Sie wie folgt vor, um das LP Dashboard zu installieren und die Kommunikation herzustellen:

- 1. Installieren Sie das LP Dashboard von dem USB-Stick, der im Lieferumfang des Füllstandtransmitters enthalten war, oder besuchen Sie https://www.temposonics.com, um die neueste Version herunterzuladen.
- 2. Schließen Sie den Füllstandtransmitter an den RS485/USB-Konverter an, schließen Sie die 24-V-DC-Stromversorgung an den Füllstandtransmitter an, und schließen Sie zuletzt den RS485/USB-Konverter an den PC an. Beispielanordnung siehe unten.

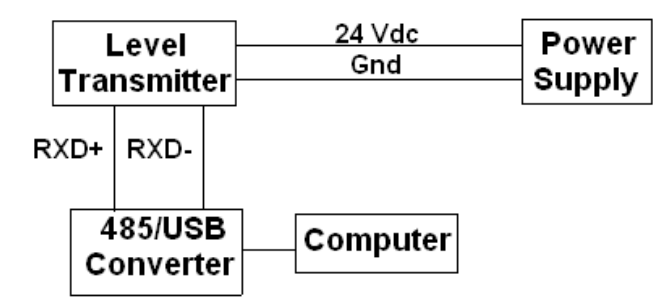

*Abb. 5: Beispielanordnung*

- 3. Rufen Sie das LP Dashboard auf, und wählen Sie im Dropdown-Menü das DDA-Protokoll.
- 4. Wählen Sie den COM-Port. Die Software zeigt die aktiven COM-Ports an. Vergewissern Sie sich, dass der Konverter angeschlossen ist, bevor Sie das LP Dashboard starten, da der COM-Port andernfalls nicht angezeigt wird.
- 5. Die werkseitige Standardadresse für die Füllstandtransmitter lautet 192. Wählen Sie Adresse 192. Wenn Sie die Adresse nicht kennen, können Sie die Suchfunktion am unteren Rand des Adressbereichs oder des Display-Menüs verwenden.

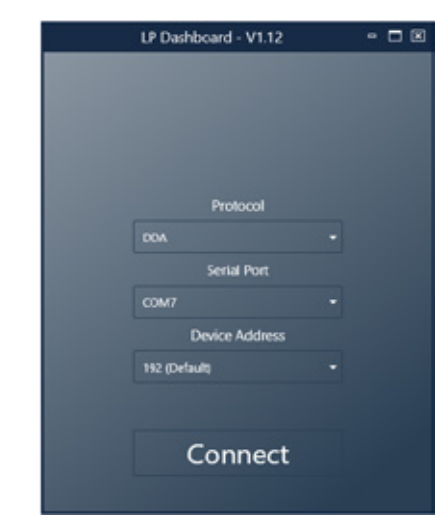

*Abb. 6: Ausgangsbildschirm*

#### **14.2 Ausgangsbildschirm**

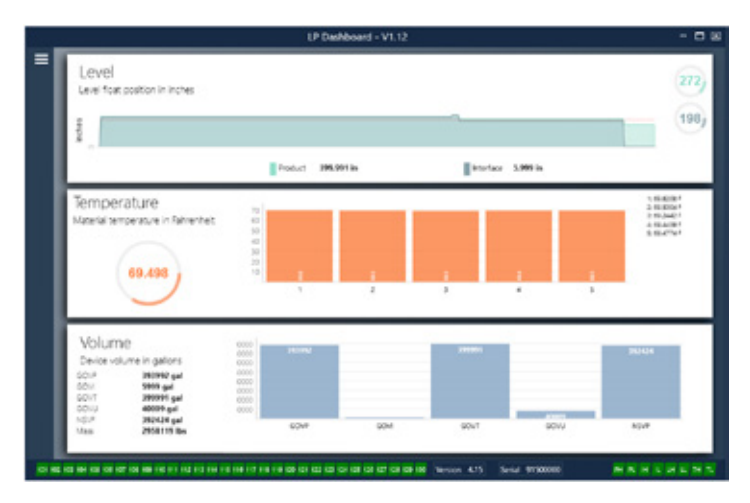

#### *Abb. 7: Ausgangsbildschirm*

Der Ausgangsbildschirm des LP Dashboard kann sich von der Abbildung in diesem Handbuch unterscheiden – abhängig davon, ob das Gerät mit der Funktion zur Temperaturmessung bestellt wurde. Wenn der Füllstandtransmitter die Funktion zur Temperaturmessung beinhaltet, sieht der Ausgangsbildschirm wie abgebildet aus. Wenn der Füllstandtransmitter keine Funktion zur Temperaturmessung beinhaltet, wird der Ausgangsbildschirm ohne den unteren Fensterbereich für die Temperaturmessung angezeigt. Sie rufen den Ausgangsbildschirm auf, indem Sie auf die drei weißen Balken oben links drücken.

Der obere Fensterbereich bezieht sich auf den Füllstand und zeigt den Messwert für den Produktfüllstand und den Trennschichtfüllstand an. Wenn nur der Produktschwimmer ausgewählt wurde, wird dementsprechend nur der Produktschwimmer angezeigt. Die in Fettdruck dargestellten Zahlen geben den gemessenen Füllstand an; die Grafik ist eine Darstellung der Messwerte über eine Zeitspanne. Die rote Linie gibt den ungefähren maximalen Füllstand basierend auf der bestellten Länge des Füllstandtransmitters an. Die Zahlen rechts im Fensterbereich für den Füllstand sind die Triggerpegel für den Produktschwimmer (oben) und den Trennschichtschwimmer (unten). Sie geben die Stärke des Rücklaufsignals wieder, das vom Transmitter empfangen wird.

Der Fensterbereich für die Temperatur wird nur dann angezeigt, wenn das Gerät mit der Funktion zur Temperaturmessung bestellt wurde und die Funktion aktiviert ist. Auf der linken Seite sehen Sie die Durchschnittstemperatur aller angeschlossenen Sensoren unterhalb des Produktfüllstands. Das Balkendiagramm in der Mitte zeigt die individuellen Temperaturmesspunkte. Temperatur 1 ist immer die niedrigste Temperatur in allernächster Nähe zur Unterseite des Rohrs oder Schlauchs.

#### <span id="page-20-0"></span>**Ausgangsbildschirm (Forts.)**

Am unteren Rand des Ausgangsbildschirms sind alle Fehlercodes aus Abschnitt 8 aufgeführt. Grün zeigt an, dass kein Fehler vorliegt; rot zeigt an, dass ein Fehler vorliegt. Neben den Fehlercodes, in der Mitte des unteren Bildschirmrandes, sehen Sie die Firmware-Version, gefolgt von der Seriennummer.

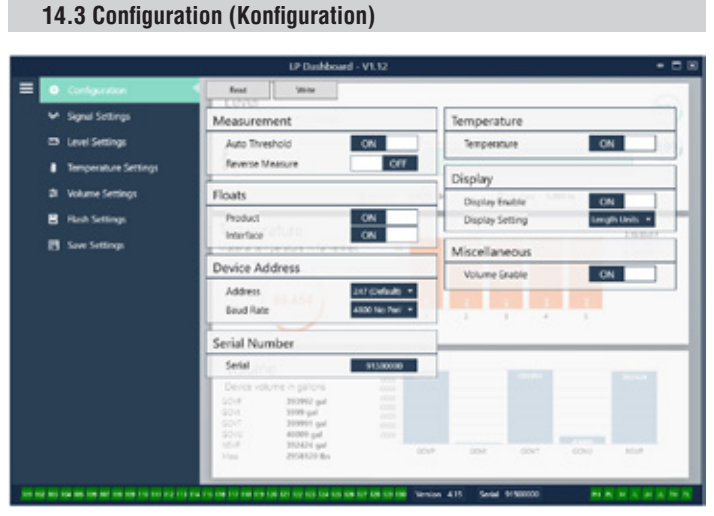

*Abb. 8: "Configuration" (Konfiguration)*

Auf der Registerkarte "Configuration" (Konfiguration) können Sie den Füllstandtransmitter für die spezifische Anwendung konfigurieren.

#### **Werkseinstellung:**

Auto Threshold (Autom. Schwellwert): Standardeinstellung ist "ON" (Ein); die Funktion "Auto Threshold" (Autom. Schwellwert) sollte nicht ausgeschaltet werden (Einstellung "OFF" (Aus)). Durch diese Funktion ist das Gerät in der Lage, den Schwellwert für eine optimale Leistung automatisch anzupassen.

**Product Float (Produktschwimmer):** Standardeinstellung ist "ON" (Ein) für alle Anwendungen.

**Interface Float (Trennschichtschwimmer):** Standardeinstellung ist "ON" (Ein), wenn zwei Schwimmer bestellt werden. Standardeinstellung ist "OFF" (Aus), wenn ein Schwimmer bestellt wird. Wenn sich die Anzahl der eingeschalteten Schwimmer von der Anzahl der physisch am Füllstandtransmitter vorhandenen Schwimmer unterscheidet, wechselt der Füllstandtransmitter in den Fehlerzustand.

**Serial Number (Seriennummer):** Seriennummer, die Temposonics dem Gerät zum Zeitpunkt der Herstellung zugewiesen hat. Die Seriennummer dient zur Rückverfolgung und wird zur Bestellung von Ersatzteilen benötigt. Nummer nicht verändern.

**Temperature (Temperatur):** Standardeinstellung ist .. OFF" (Aus), wenn das Gerät ohne Funktion zur Temperaturmessung bestellt wurde. Standardeinstellung ist "ON" (Ein), wenn das Gerät mit Funktion zur Temperaturmessung bestellt wurde. Wird als Einstellung "ON" (Ein) gewählt, obwohl der Füllstandtransmitter ohne Funktion zur Temperaturmessung bestellt wurde, dann wird keine Temperaturmessung vorgenommen und der Füllstandtransmitter wechselt in den Fehlerzustand.

**Display Enable (Display aktivieren):** Standardeinstellung ist "ON" (Ein). Das Display kann ausgeschaltet werden, indem Sie hier zur Einstellung "OFF" (Aus) wechseln und das Gerät aus- und wieder einschalten.

Prüfsumme aktivieren: Die Standardeinstellung ist "ON" (Ein) für das DDA-Protokoll. In manchen seltenen Fällen muss dies deaktiviert werden. Kontaktieren Sie den technischen Support, bevor Sie eine Änderung vornehmen.

#### **Vom Benutzer konfigurierbar:**

**Reverse Measure (Messung umkehren):** Mit dieser Option kann der Benutzer die Zählrichtung des Temposonics-Füllstandtransmitters ändern. Standardeinstellung ist "OFF" (Aus). In diesem Fall referenziert der Füllstandtransmitter die Spitze des Rohrs/Schlauchs und zählt von der Spitze ausgehend hoch. Mit der Einstellung "ON" (Ein) wird der Kopf des Füllstandtransmitters referenziert und vom Kopf ausgehend bis zur Spitze hoch gezählt.

**Device Address (Geräteadresse):** Der Benutzer kann die Modbus-Adresse konfigurieren. Die Standardadresse lautet 192. Diese Standardadresse sollte nicht in einem Netzwerk verwendet werden.

**14.4 Signal settings (Signaleinstellungen)**

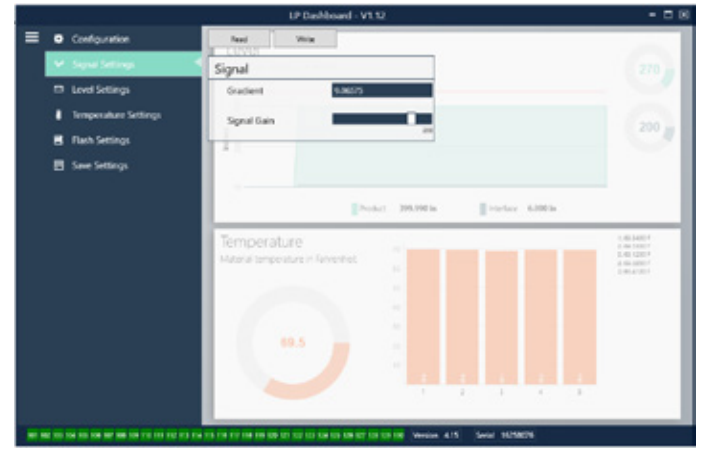

*Abb. 9: Signal settings (Signaleinstellungen)*

#### **Werkseinstellung:**

**Gradient (Gefälle):** Die Geschwindigkeit, mit der sich die magnetostriktiven Signale am Messelement entlang bewegen. Der typische Bereich reicht von 8.9 bis 9.2. Ändern Sie diesen Wert nicht, es sei denn beim Auswechseln des Messelements. Das Ändern dieser Einstellung wirkt sich direkt auf die Genauigkeit aus.

**Signal Gain (Signalverstärkung):** Hierbei handelt es sich um die Stärke des Abfrageimpulses. Temposonics verwendet die gleiche Elektronik für alle Längen und passt das Signal auf Basis der bestellten Länge an. Verändern Sie diese Einstellung nicht, es sei denn, Sie wurden vom Werk von Temposonics dazu aufgefordert.

#### **14.5 Level Settings (Füllstandeinstellungen)**

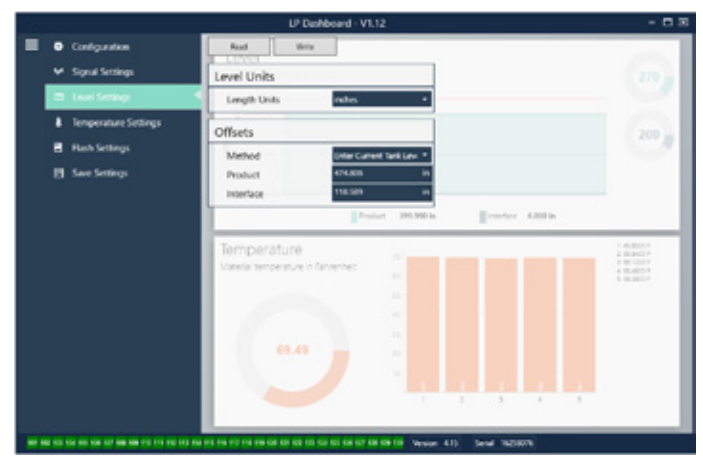

*Abb. 10: Level Settings (Füllstandeinstellungen)*

#### <span id="page-21-0"></span>**14.5 Level Settings (Füllstandeinstellungen) (Fortsetzung)**

#### **Vom Benutzer konfigurierbar:**

**Length Units (Längeneinheiten):** Die für Engineering-Einheiten verwendete Maßeinheit. Standardeinstellung ist je nachdem, welche Maßeinheit bestellt wurde, "inches" (Zoll) oder "mm" (Millimeter). Zu den Optionen gehören "inches" (Zoll), "feet" (Fuß), "millimeters" (Millimeter), "centimeters" (Zentimeter) und "meters" (Meter).

**Method – Enter Current Tank Level (Methode – Aktuellen Tankfüllstand eingeben):** Eine Kalibriermethode, die den Füllstandtransmitter anhand eines Messpunktes kalibriert. Wählen Sie im Dropdown-Feld "Method" (Methode) die Option "Enter Current Tank Level" (Aktuellen Tankfüllstand eingeben). Wechseln Sie zu "Product Level" (Produktfüllstand)und geben Sie den aktuellen Produktfüllstand ein, der anhand einer manuellen Messung ermittelt wurde, während es im Tankfüllstand zu keiner Änderung kam. Wechseln Sie zu "Interface Level" (Trennschichtfüllstand) und geben Sie den aktuellen Trennschichtfüllstand ein, der anhand einer manuellen Messung ermittelt wurde, während es im Tankfüllstand zu keiner Änderung kam. Klicken Sie oben in der Registerkarte auf die Schaltfläche "Write"

#### **14.6 Temperature settings (Temperatureinstellungen)**

(Schreiben). Damit ist der Füllstandtransmitter nun kalibriert.

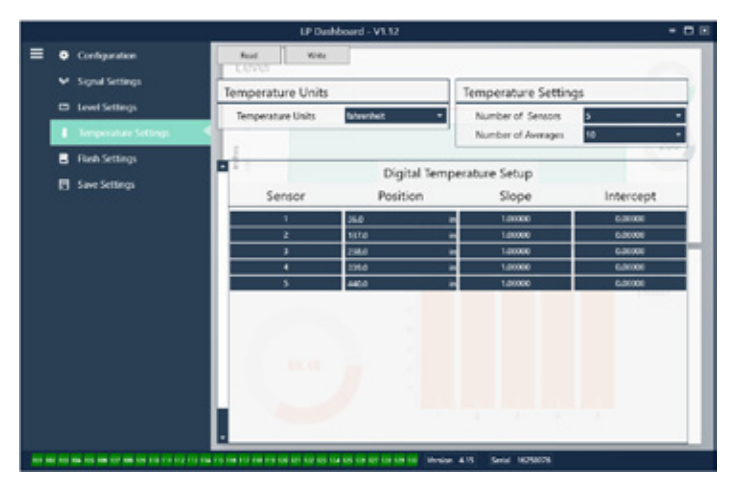

*Abb. 11: Temperature settings (Temperatureinstellungen)*

#### **Werkseinstellung:**

**Number of Sensors (Anzahl Sensoren):** Definiert, wie viele Temperatursensoren der Füllstandtransmitter abfragt. Die Anzahl der Sensoren muss mit der in der Modellnummer angegebenen Anzahl an Sensoren übereinstimmen.

**Number of Averages (Anzahl Durchschnittswerte):** Dies ist die Anzahl der Temperaturmesswerte, aus denen der Durchschnitt für den Temperaturausgang gebildet wird. Je höher die Zahl, umso mehr Temperaturmesswerte werden zur Mittelung herangezogen. Je höher die Zahl, umso reibungsloser der Ausgang. Allerdings erfolgt die Aktualisierung bei Änderungen in der Prozesstemperatur ebenfalls umso langsamer.

**Position (Position):** Der Einbauort des Temperatursensors im Verhältnis zum Rohrende.

**Slope (Steigung):** Kalibrierfaktor für den Temperatursensor. Die Standardeinstellung ist 1.0. Verändern Sie diese Einstellung nur dann, wenn ein neues Messelement mit Temperaturfunktion bestellt wird.

**Intercept (Achsenabschnitt):** Kalibrierfaktor für den Temperatursensor. Die Standardeinstellung ist 0.0. Verändern Sie diese Einstellung nur dann, wenn ein neues Messelement mit Temperaturfunktion bestellt wird.

#### **Vom Benutzer konfigurierbar:**

**Temperature Units (Temperatureinheiten):** Hier ändern Sie die Maßeinheit für die Temperatureinstellungen. Optionen sind "Fahrenheit" oder "Celsius".

#### **14.7 Flash Settings (Flash-Einstellungen)**

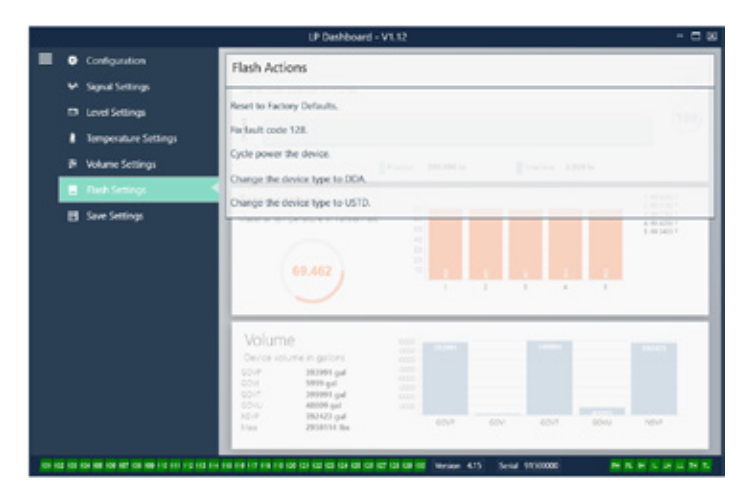

*Abb. 12: Flash Settings (Flash-Einstellungen)*

#### **Vom Benutzer konfigurierbar:**

**Reset to Factory Defaults (Auf Werkseinstellungen zurücksetzen):** Mit dieser Option kann der Benutzer alle Einstellungen auf die ursprünglichen Einstellungen zurücksetzen, mit denen das Gerät vom Temposonics-Werk ausgeliefert wurde. Diese Option ist als erster Schritt zur Fehlerbehebung gedacht.

**Fix fault code 128 (Fehlercode 128 beheben):** Wenn Fehlercode 128 rot angezeigt wird, müssen Sie auf den Link in der Dashboard-Ansicht klicken, um den Fehler zu löschen.

**Cycle power the device (Gerät aus- und wieder einschalten):** Mit dieser Option kann der Benutzer die Spannungsversorgung zum Transmitter automatisch aus- und wieder einschalten und das Gerät neu starten.

#### **14.8 Save Settings (Einstellungen speichern)**

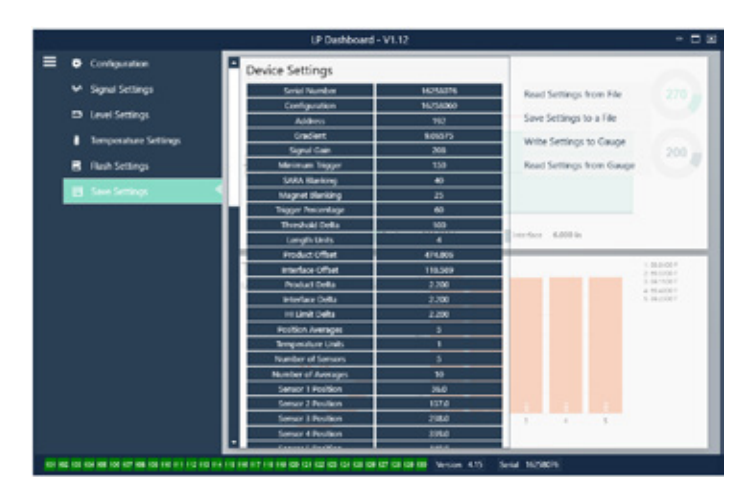

*Abb. 13: Save Settings (Einstellungen speichern)*

#### <span id="page-22-0"></span>**Vom Benutzer konfigurierbar:**

**Read Settings from File (Einstellungen aus Datei auslesen):** Mit dieser Option kann der Benutzer die Werksparameter aus einer Backup-Datei in das LP Dashboard hochladen. In der Regel wird hierzu eine gespeicherte Backup-Datei oder die ursprüngliche Backup-Datei verwendet, die bei Temposonics hinterlegt ist.

**Write Setting to a File (Einstellungen in Datei schreiben):** Mit dieser Option kann der Benutzer eine Backup-Datei mit den Werksparametern vom LP Dashboard in einen PC herunterladen. Dies erfolgt in der Regel nach Verwenden der Option "Read Settings from Gauge" (Einstellungen aus Messgerät auslesen). Hinweis: Bitte warten Sie, bis die Anzeige für alle Einstellungen von rot auf weiß wechselt, bevor Sie mit dem Schreibvorgang beginnen, da der Farbwechsel anzeigt, dass die Einstellungen aktualisiert worden sind.

#### **Write Settings to Gauge (Einstellungen auf das Messgerät übertragen):**

Mit dieser Option kann der Benutzer den Füllstandtransmitter mit den Werksparametern programmieren, die im LP Dashboard angezeigt werden. Dies erfolgt in der Regel nach Verwenden der Option "Read Settings from File" (Einstellungen aus Datei auslesen).

**Read Settings from Gauge (Einstellungen aus Messgerät auslesen):**

Mit dieser Option kann der Benutzer alle im Bildschirm angezeigten Werksparameter aktualisieren. Alle Einstellungen werden zunächst rot und dann weiß angezeigt, sobald sie aktualisiert wurden.

#### **Hinweis:**

Eine Kopie der Backup-Datei wird von Temposonics aufbewahrt. Sie enthält alle Werksparameter, mit denen der Füllstandtransmitter nach allen Prüfungen und der Kalibrierung im Temposonics-Werk ursprünglich eingerichtet wurde. Auf Anfrage kann Temposonics Ihnen eine Kopie dieser Backup-Datei basierend auf der Seriennummer Ihres Füllstandtransmitters zur Verfügung stellen. Bitte wenden Sie sich an den technischen Support von Temposonics; dort hilft man Ihnen gerne weiter.

#### **14.9 Display programmieren**

Das Display-Menü und die Funktionalität werden in Abschnitt 6.2 beschrieben. Die Display-Menüstruktur ist in Abschnitt 6.3 dargestellt. Dieser Abschnitt zeigt Beispiele der Display-Anzeigen und beschreibt die Variablen, die angezeigt und/oder bearbeitet werden können. Das werkseitige Passwort zum Aufrufen des Displays ist **27513**.

### **14.9.1 Hauptmenü**

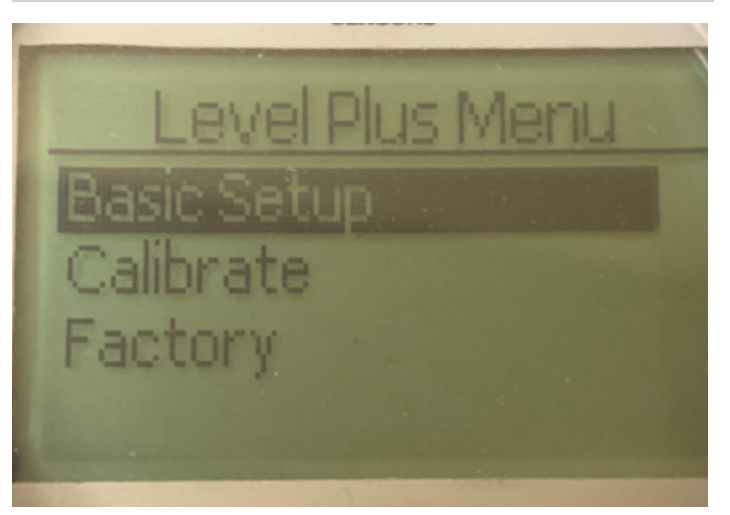

**Basic Setup (Basiseinrichtung)** – Ermöglicht dem Benutzer den Aufruf von Standardaktivitäten zur Inbetriebnahme, z. B. die Einstellung der DDA-Adresse. **Calibrate (Kalibrieren)** – Ermöglicht dem Benutzer die Kalibrierung der Messung des Produktfüllstands und/oder des Trennschichtfüllstands. **Factory (Werk) –** Gibt dem Benutzer Zugriff auf die Werkseinstellungen; diese Option sollte nur unter Aufsicht des technischen Supports von Temposonics aufgerufen werden.

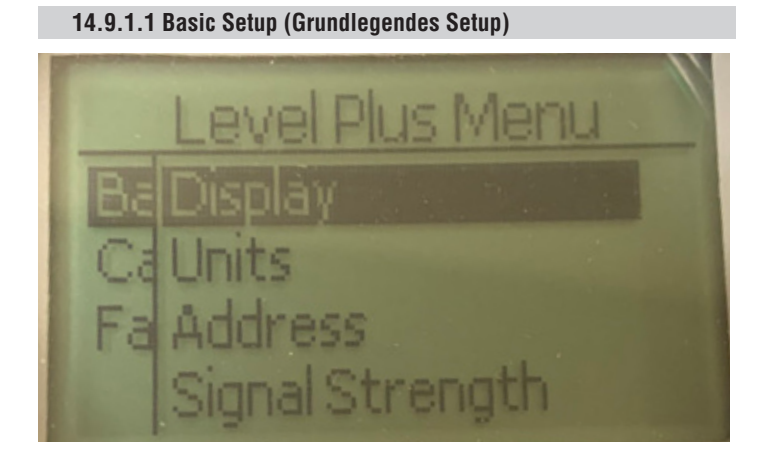

**Display** – DDA wird nur in Engineering-Einheiten angezeigt. Dadurch wird keine Einstellung verändert.

**Units (Einheiten)** – Ermöglicht dem Benutzer die Auswahl der Maßeinheiten für Füllstand und Temperatur.

**Address (Adresse)** – Ermöglicht dem Benutzer das Anzeigen und Ändern der DDA-Adresse.

**Signal Strength (Signalstärke)** – Ermöglicht dem Benutzer das Anzeigen des numerischen Wertes für die Stärke des Rücklaufsignals für den Produkt- und Trennschichtfüllstand.

# **14.9.1.1.1 Display**

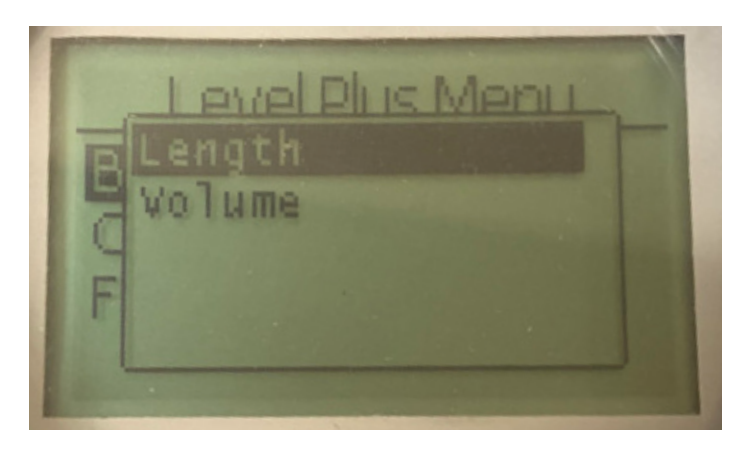

**Length (Länge)** – Ändert die Anzeige so, dass die Füllstandmessung in den ausgewählten Einheiten angezeigt wird.

**Volume (Volumen)** – Wird angezeigt, ist aber nicht aktiviert.

#### **14.9.1.1.2.2 Temp Units (Temperatureinheiten)**

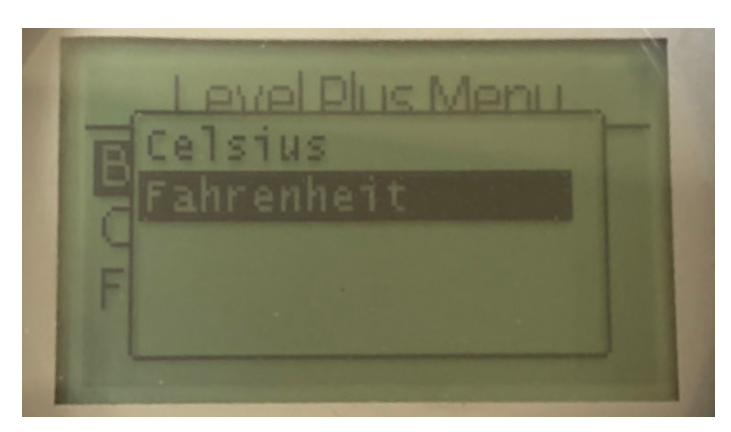

Wählen Sie zwischen Celsius und Fahrenheit.

#### **14.9.1.1.3 Address (Adresse)**

#### **14.9.1.1.2 Units (Einheiten)**

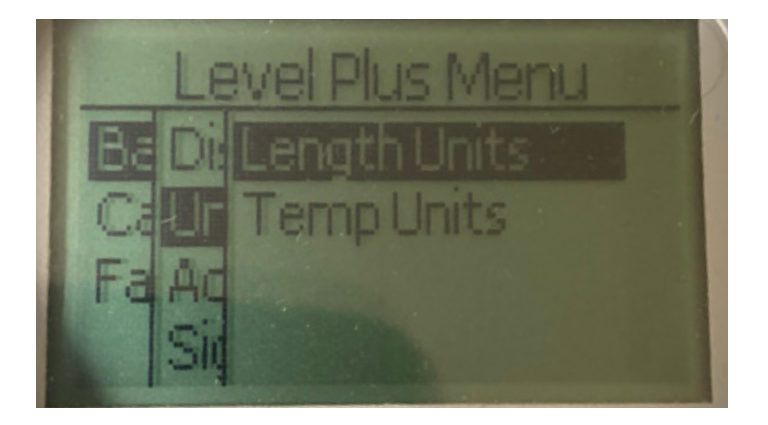

**Length Units (Längeneinheiten)** – Ermöglicht dem Benutzer die Auswahl der Maßeinheiten für den Füllstand.

**Temp Units (Temperatureneinheiten)** – Ermöglicht dem Benutzer die Auswahl der Maßeinheit für die Temperaturmessung.

### **14.9.1.1.2.1 Length Units (Längeneinheiten)**

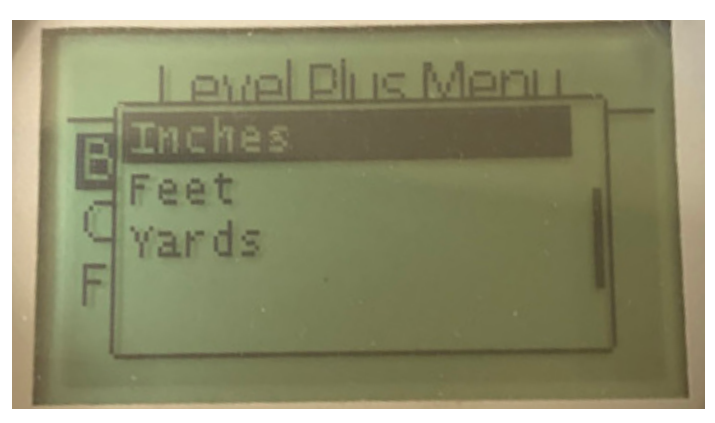

Wählen Sie zwischen millimeters (Millimeter), centimeters (Zentimeter), meters (Meter), kilometers (Kilometer), inches (Zoll), feet (fuß) Fuß und yards (Yards).

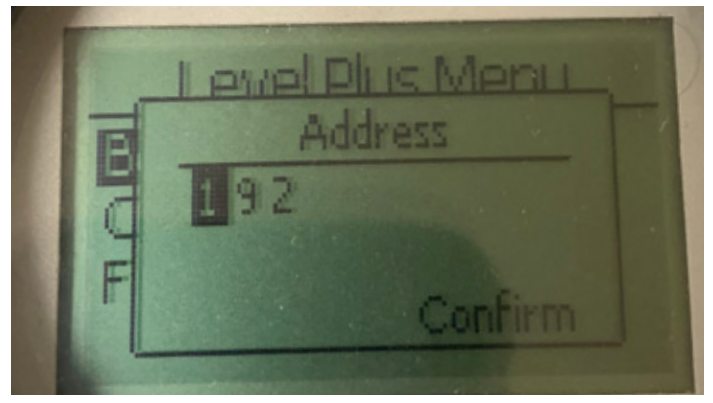

Ermöglicht dem Benutzer das Anzeigen und Ändern der DDA-Adresse.

#### **14.9.1.1.4 Signal Strength (Signalstärke)**

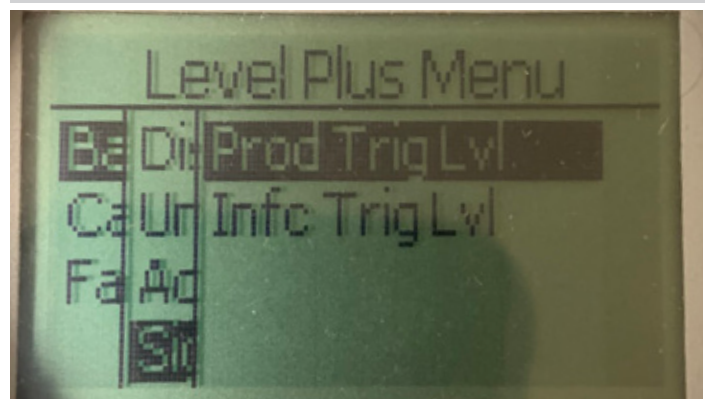

**Prod Trig Lvl (Produkt-Triggerpegel)** – Ermöglicht dem Benutzer das Anzeigen des numerischen Wertes für die Stärke des Rücklaufsignals für den Produktfüllstand.

**Int Trig Lvl (Trennschicht-Triggerpegel)** – Ermöglicht dem Benutzer das Anzeigen des numerischen Wertes für die Stärke des Rücklaufsignals für den Trennschichtfüllstand.

**14.9.1.1.4.1 Prod Trig Lvl (Triggerpegel Produkt)**

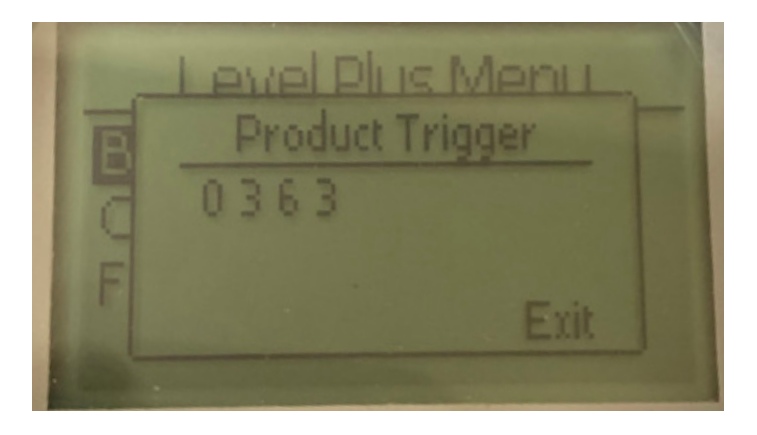

Numerischer Wert für die Stärke des Rücklaufsignals, kann nicht bearbeitet werden.

### **14.9.1.1.4.2 Int Trig Lvl (Triggerpegel Trennschicht)**

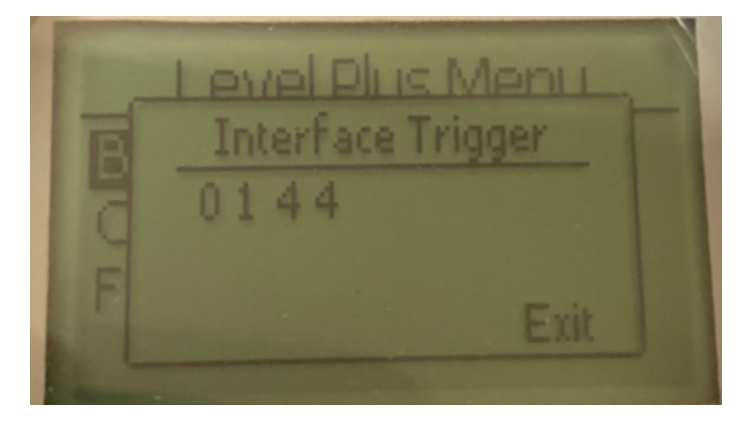

Numerischer Wert für die Stärke des Rücklaufsignals, kann nicht bearbeitet werden. Wenn die Option nicht aktiviert ist, wird auf dem Display "Not Enabled" (Nicht aktiviert) angezeigt.

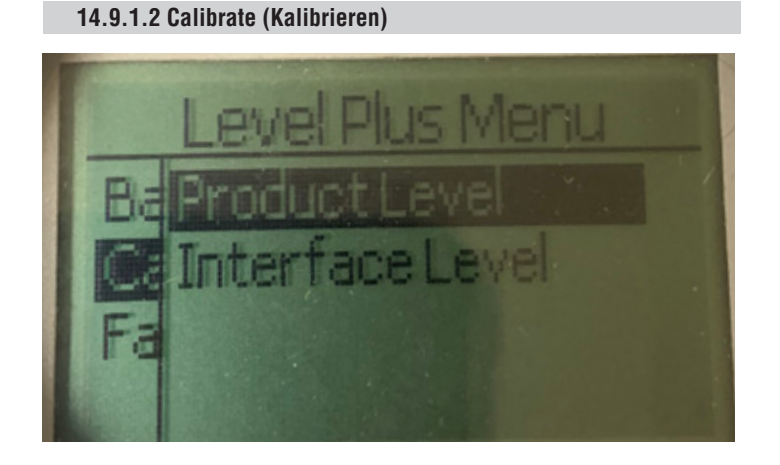

**Product Level (Produktfüllstand)** – Ermöglicht dem Benutzer die Kalibrierung des Produktfüllstands.

**Interface Level (Trennschichtfüllstand)** – Ermöglicht dem Benutzer die Kalibrierung des Trennschichtfüllstands.

**14.9.1.2.1 Product Level (Produktfüllstand)**

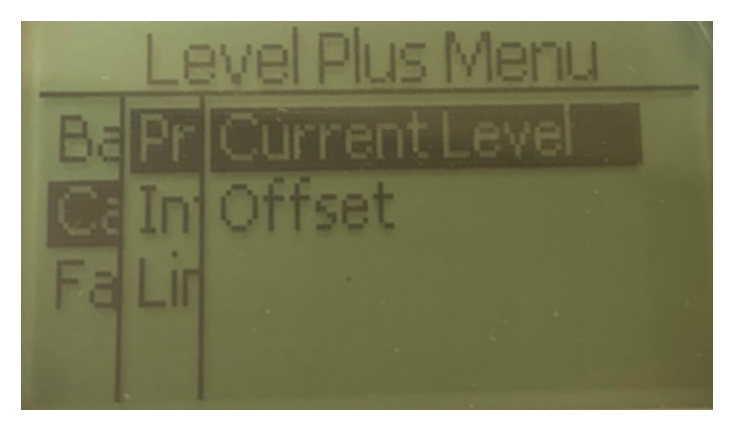

**Current Level (Aktueller Füllstand)** – Ermöglicht dem Benutzer die Kalibrierung auf der Grundlage des aktuellen Tankfüllstands. **Offset (Versatzwert)** – Ermöglicht dem Benutzer die Kalibrierung durch Ändern des Versatzwertes für den Füllstand; nicht empfohlen.

# **14.9.1.2.1.1 Current Level (Aktueller Füllstand)**

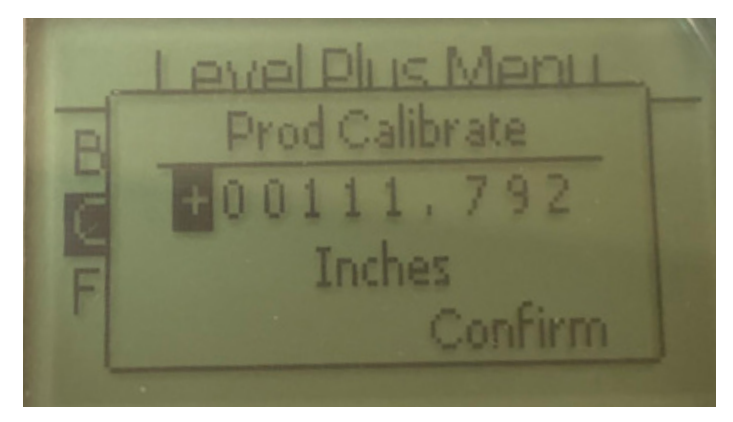

Geben Sie den für den Produktfüllstand gewünschten Wert ein.

# **14.9.1.2.1.2 Offset (Versatzwert)**

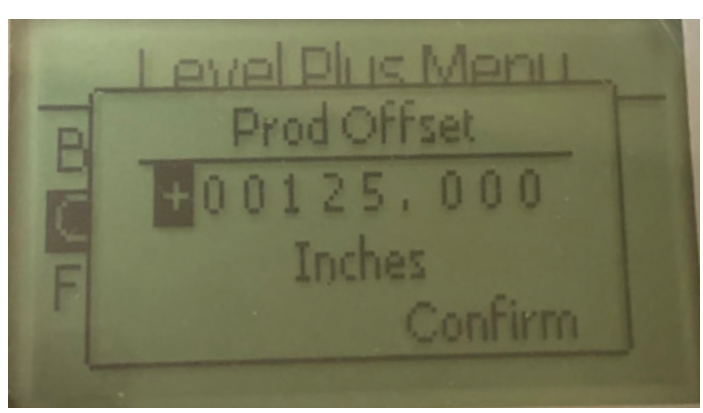

Wird nur in Verbindung mit dem technischen Support verwendet.

#### **14.9.1.2.2 Interface Level (Trennschichtfüllstand)**

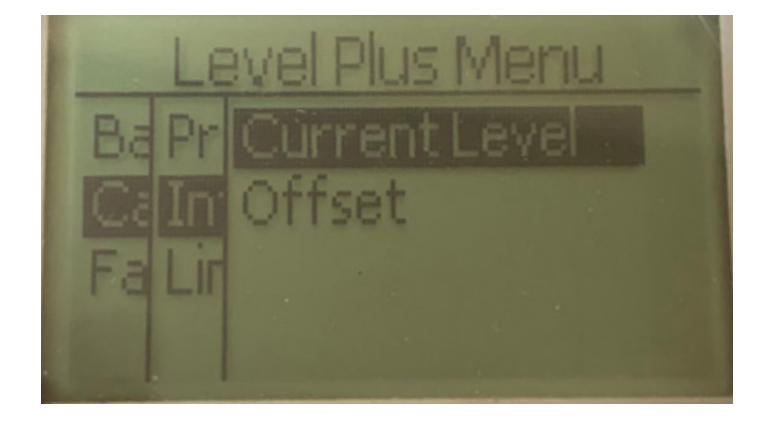

**Current Level (Aktueller Füllstand)** – Ermöglicht dem Benutzer die Kalibrierung auf der Grundlage des aktuellen Tankfüllstands **Offset (Versatzwert)** – Ermöglicht dem Benutzer die Kalibrierung durch Ändern des Versatzwertes für den Füllstand; nicht empfohlen.

#### **14.9.1.2.2.1 Current Level (Aktueller Füllstand)**

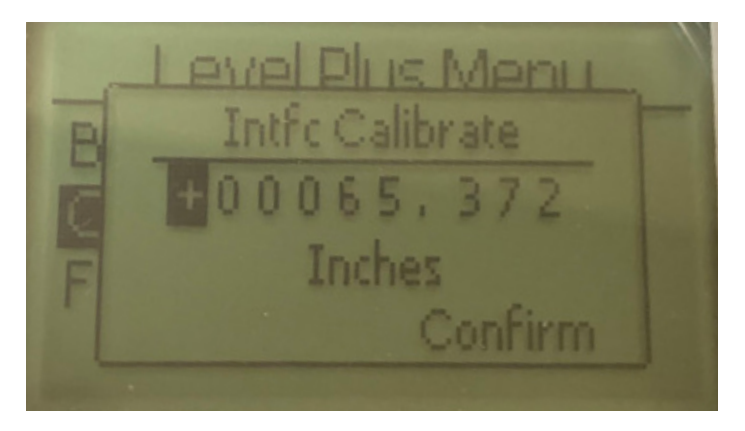

Geben Sie den für den Trennschichtfüllstand gewünschten Wert ein. Wenn der Trennschichtfüllstand deaktiviert ist, wird "Not Enabled" (Nicht aktiviert) angezeigt.

### **14.9.1.2.2.2 Offset (Versatzwert)**

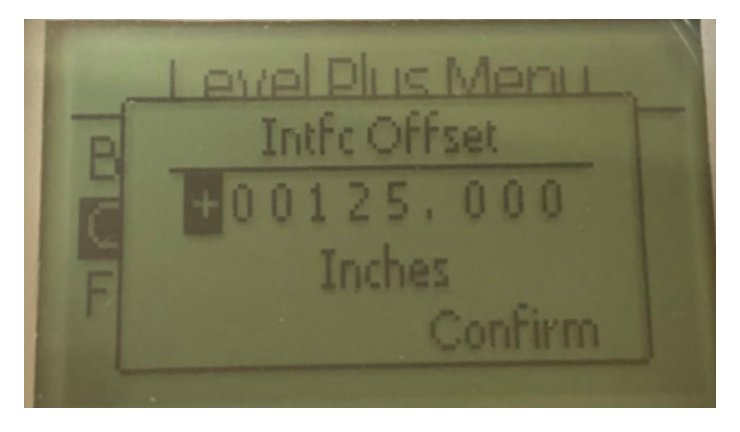

Nur Lese-Informationen über die Hardware des Füllstandtransmitters

#### **14.9.1.2.3 Factory (Werk)**

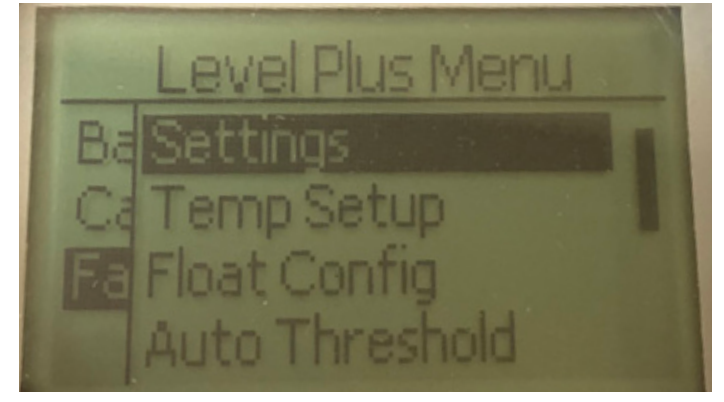

**Settings (Einstellungen)** – Ermöglicht dem Benutzer den Zugriff auf die Werkseinstellungen.

**Temp Setup (Temperatur einrichten)** – Ermöglicht dem Benutzer die Einrichtung der Temperaturmessung, falls vorhanden. **Float Config (Schwimmer-Konfig)** – Ermöglicht dem Benutzer die

Einstellung der Anzahl der verwendeten Schwimmer. **Auto Threshold (Autom. Schwellwert)** – Ermöglicht dem Benutzer die

Aktivierung/Deaktivierung des automatischen Schwellwerts.

**Reset to Factory (Rücksetzung auf Werkseinstellung)** – Ermöglicht dem Benutzer das Zurücksetzen aller Werkseinstellungen.

**14.9.1.3.1 Settings (Einstellungen)**

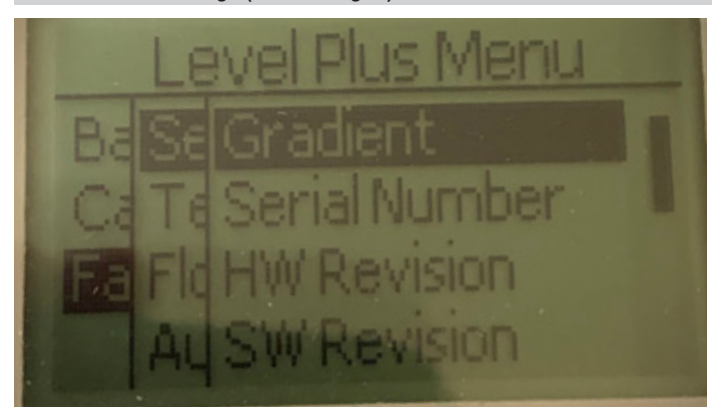

**Gradient (Gefälle)** – Ermöglicht dem Benutzer die Änderung des Kalibrierungsfaktors bei einem Wechsel der Messelemente.

**Serial Number (Seriennummer)** – Seriennummer, die Temposonics dem Gerät zum Zeitpunkt der Herstellung zugewiesen hat. Die Seriennummer dient zur Rückverfolgung und wird zur Bestellung von Ersatzteilen benötigt. **HW Revision (HW-Version)** – Nur Lese-Informationen über die Hardware des Füllstandtransmitters

**SW Revision (SW-Version)** – Nur Lese-Informationen über die Firmware des Füllstandtransmitters

**SARA Blanking (SARA-Austastung)** – Ermöglicht dem Benutzer die Einstellung des Austastungsfensters für den Abfrageimpuls. **Magnet Blanking (Magnet-Austastung)** – Ermöglicht dem Benutzer die Einstellung des Austastungsfensters zwischen zwei Schwimmern. **Gain (Verstärkung)** – Ermöglicht dem Benutzer die Einstellung der Stärke des Abfrageimpulses.

**Min Trig Level (Min. Triggerpegel)** – Ermöglicht dem Benutzer die Einstellung des Schwellwerts, den das Rücklaufsignal erfüllen muss.

#### **14.9.1.3.1.1 Gradient (Gefälle)**

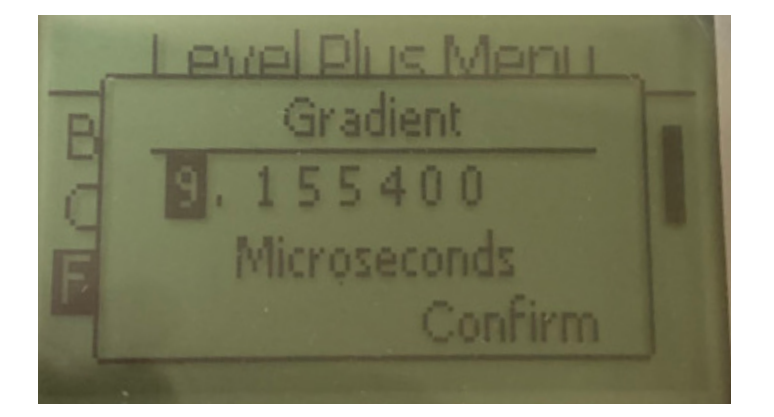

Der Gradient ist die Geschwindigkeit, mit der sich die magnetostriktiven Signale am Messelement entlang bewegen. Der typische Bereich reicht von 8.9 bis 9.2. Ändern Sie diesen Wert nicht, es sei denn beim Auswechseln des Messelements. Das Ändern dieser Einstellung wirkt sich direkt auf die Genauigkeit aus.

# **14.9.1.3.1.2 Serial Number (Seriennummer)**

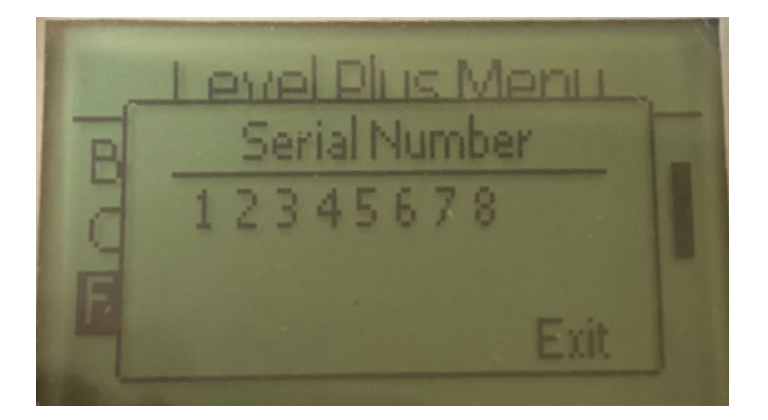

Seriennummer, die Temposonics dem Gerät zum Zeitpunkt der Herstellung zugewiesen hat. Die Seriennummer dient zur Rückverfolgung und wird zur Bestellung von Ersatzteilen benötigt.

### **14.9.1.3.1.3 HW Revision (HW-Version)**

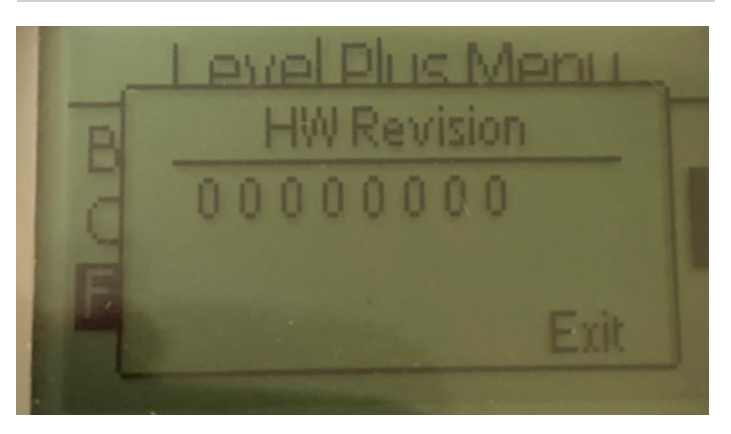

Nur Lese-Informationen über die Hardware des Füllstandtransmitters.

**14.9.1.3.1.4 SW Revision (SW-Version)**

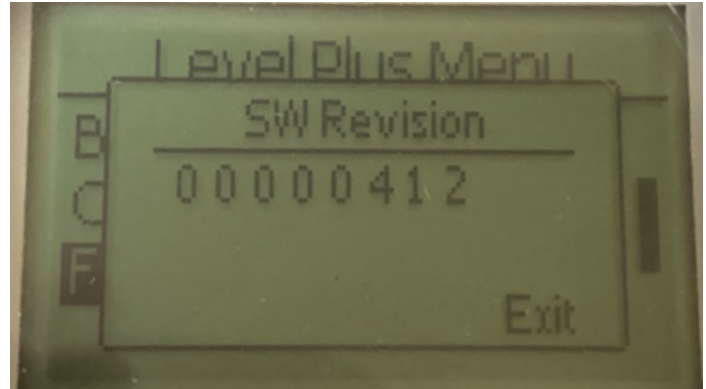

Nur Lese-Informationen über die Firmware des Füllstandtransmitters

# **14.9.1.3.1.5 SARA Blanking (SARA-Austastung)**

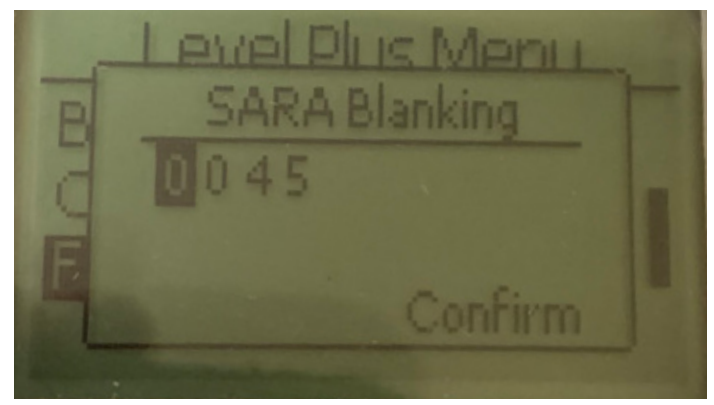

Ermöglicht dem Benutzer die Einstellung des Austastungsfensters für den Abfrageimpuls. RefineME und SoClean sollten auf 25 und Tank SLAYER und CHAMBERED auf 40 eingestellt werden. Nehmen Sie ohne Rücksprache mit dem technischen Support von Temposonics keinerlei Anpassungen an diesen Parametern vor.

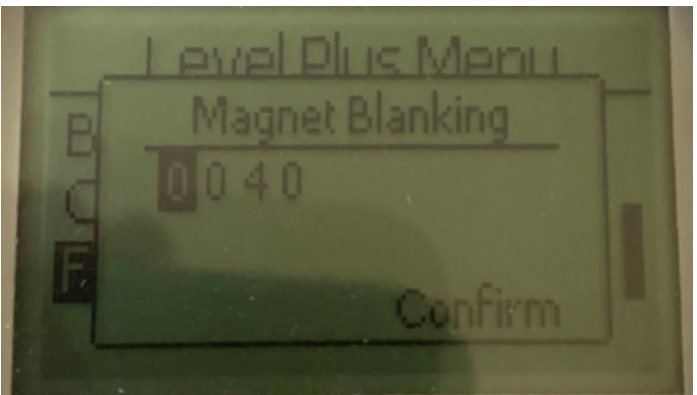

Ermöglicht dem Benutzer die Einstellung des Austastungsfensters zwischen zwei Schwimmern. Die Standardeinstellung ist 20. Nehmen Sie ohne Rücksprache mit dem technischen Support von Temposonics keinerlei Anpassungen an diesen Parametern vor.

**14.9.1.3.1.6 Magnet Blanking (Magnet-Austastung)**

#### **14.9.1.3.1.7 Gain (Verstärkung)**

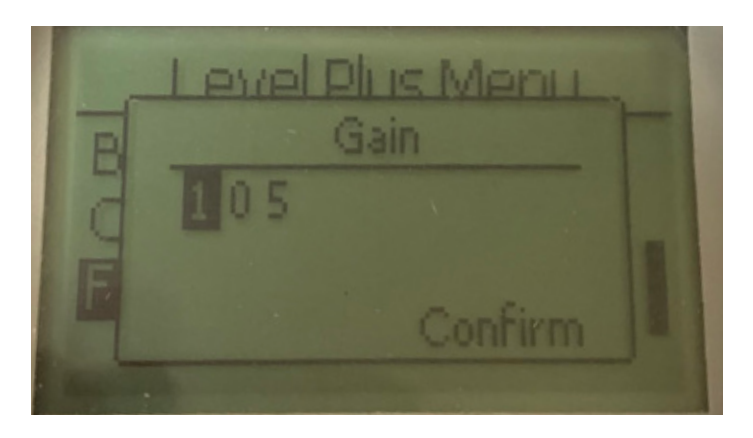

Die Verstärkung ist die Stärke des Abfrageimpulses. Temposonics verwendet die gleiche Elektronik für alle Längen und passt das Signal auf Basis der bestellten Länge an. Nehmen Sie ohne Rücksprache mit dem technischen Support von Temposonics keinerlei Anpassungen an diesen Parametern vor.

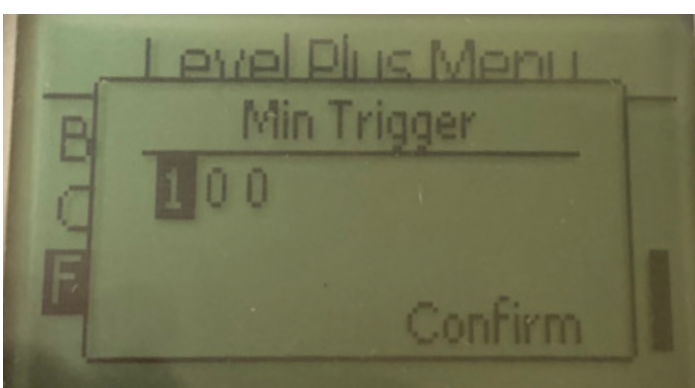

Ermöglicht dem Benutzer die Einstellung des Schwellwerts, den das Rücklaufsignal erfüllen muss. Standardeinstellung ist 150. Nehmen Sie ohne Rücksprache mit dem technischen Support von Temposonics keinerlei Anpassungen an diesen Parametern vor.

#### **14.9.1.3.2 Temp Setup (Temperatur einrichten)**

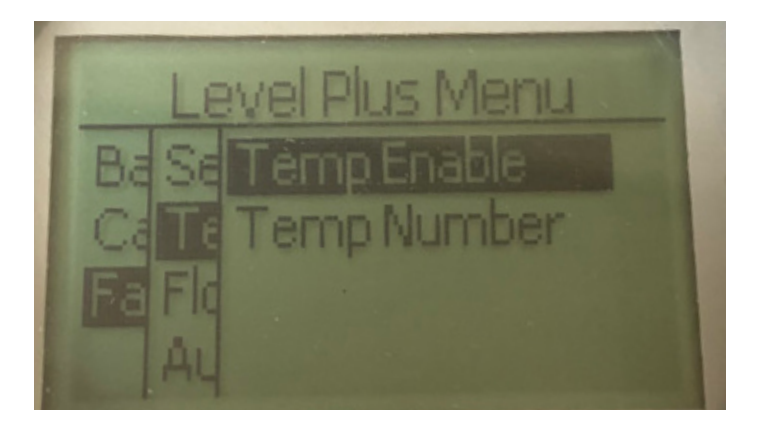

**"Temp Enable" (Temp aktivieren)** – Mit dieser Option kann der Benutzer die Temperaturmessfunktion ein- und ausschalten. Aktiviert die Funktion nur, wenn das Gerät mit Temperaturmessung bestellt wurde.

**Number Temps (Anzahl Temperaturpunkte)** – Ermöglicht dem Benutzer das Ändern der Anzahl der Temperaturmesspunkte, nach denen der Füllstandtransmitter sucht. Die physische Anzahl der bestellten Temperatursensoren wird nicht angepasst. DDA hat die Option für einen oder fünf Temperatursensoren.

**14.9.1.3.2.1 Temp Enable (Temperatur aktivieren)**

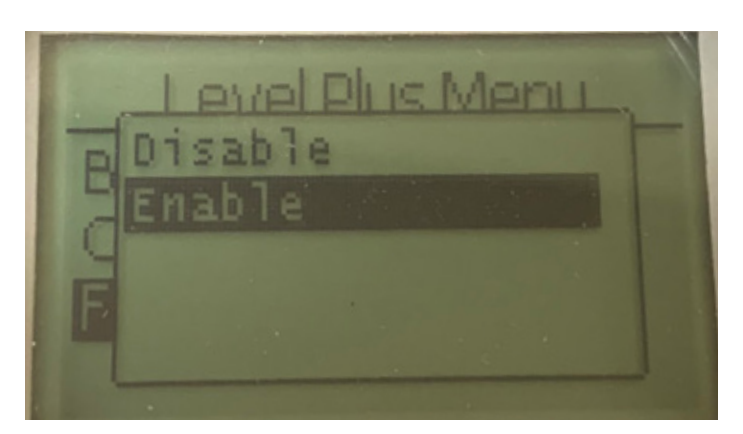

Mit dieser Option kann der Benutzer die Temperaturmessfunktion ein- und ausschalten. Aktiviert die Funktion nur, wenn das Gerät mit Temperaturmessung bestellt wurde.

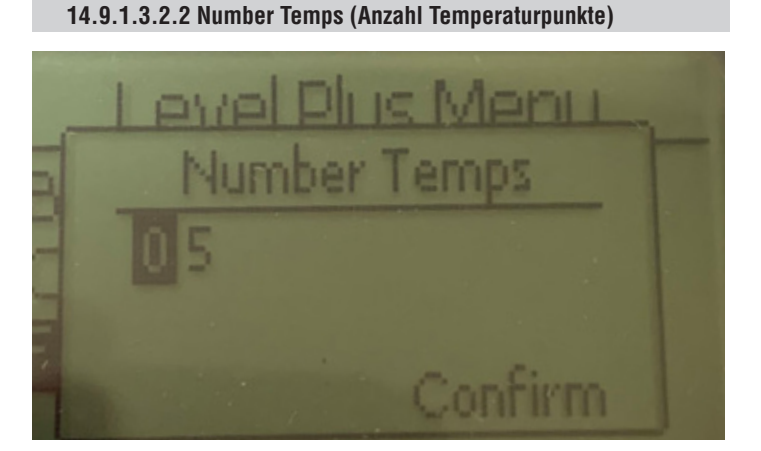

Ermöglicht dem Benutzer das Ändern der Anzahl der Temperaturmesspunkte, nach denen der Füllstandtransmitter sucht. Die physische Anzahl der bestellten Temperatursensoren wird nicht angepasst. DDA hat die Option für einen oder fünf Temperatursensoren.

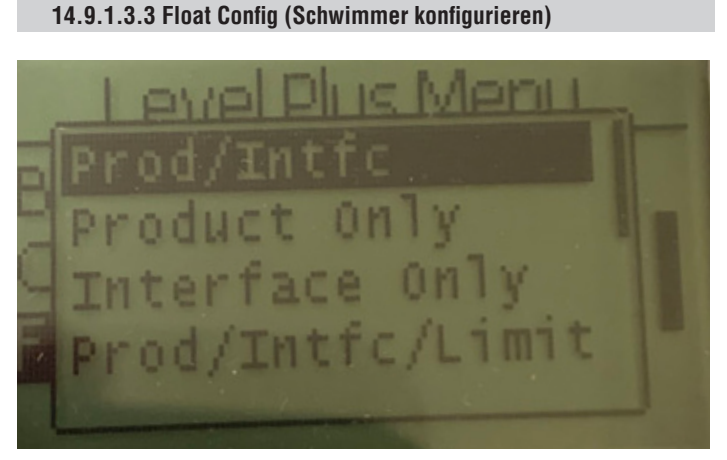

Ermöglicht dem Benutzer die Auswahl zwischen "Product Only" (Nur Produkt), "Interface Only" (Nur Trennschicht) und "Product/Interface" (Produkt/Schnittstelle). Die Option "Limit" (Begrenzung) ist für die DDA-Ausgabe nicht aktiviert.

# **14.9.1.3.1.8 Min Trig Level (Min. Triggerpegel)**

**14.9.1.3.4 Float Auto Threshold (Schwimmer Autom. Schwellwert)**

**College** 

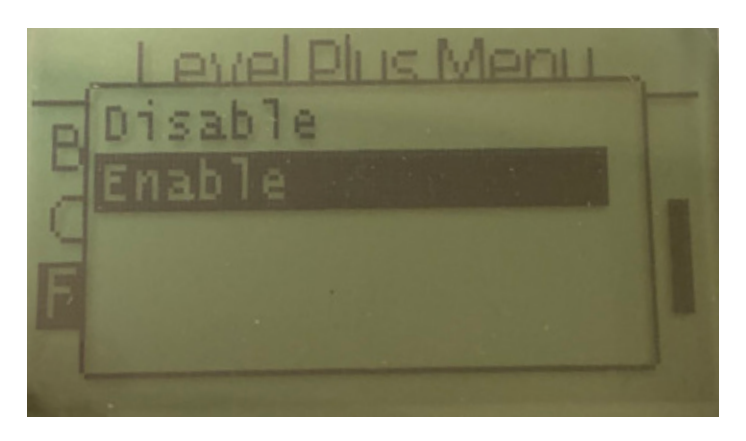

Standardeinstellung ist "ON" (Ein); die Funktion "Auto Threshold" (Autom. Schwellwert) sollte nicht ausgeschaltet werden (Einstellung "OFF" (Aus)). Durch diese Funktion ist das Gerät in der Lage, den Schwellwert für eine optimale Leistung automatisch anzupassen.

**14.9.1.3.5 Reset to Factory (Auf Werkseinstellungen zurücksetzen)**

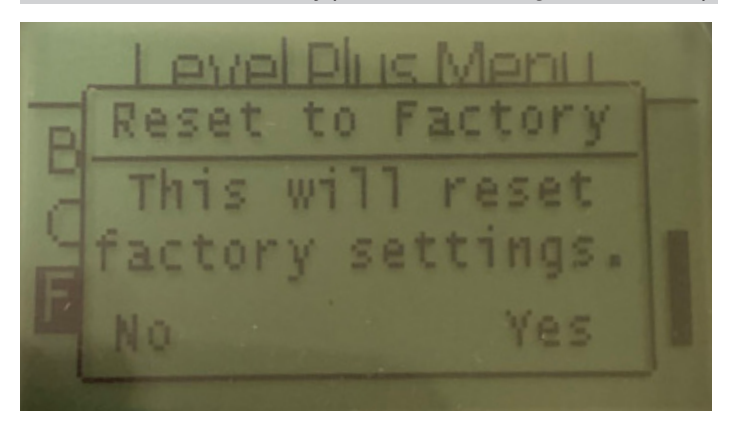

Mit dieser Option kann der Benutzer alle Einstellungen auf die ursprünglichen Einstellungen zurücksetzen, mit denen das Gerät vom Temposonics-Werk ausgeliefert wurde. Diese Option ist als erster Schritt zur Fehlerbehebung gedacht.

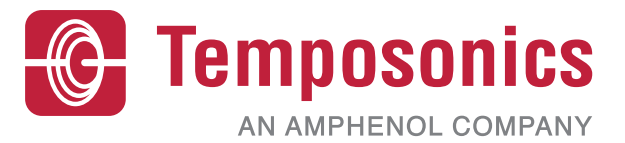

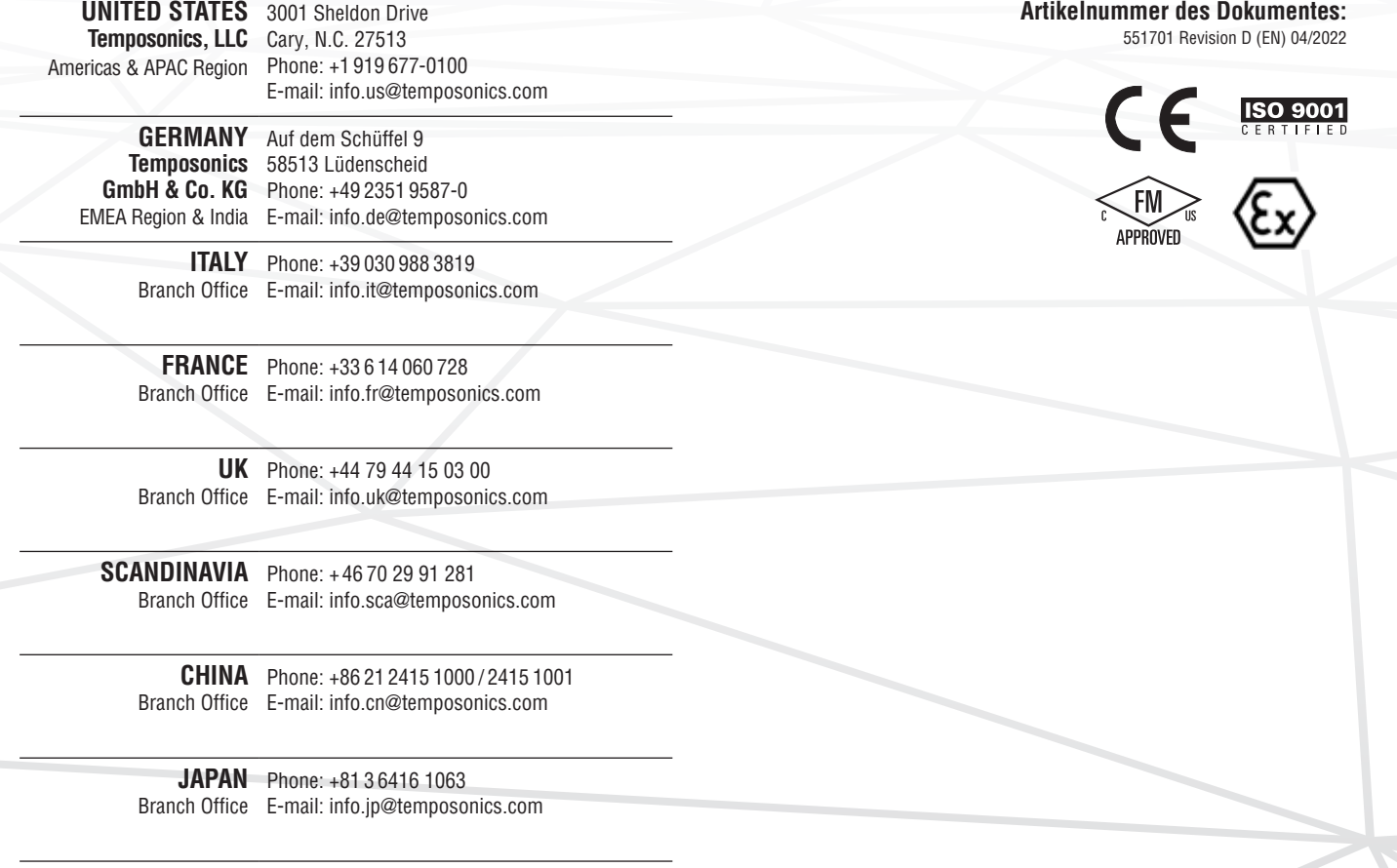

# **temposonics.com**

© 2022 Temposonics, LLC – all rights reserved. Temposonics, LLC and Temposonics GmbH & Co. KG are subsidiaries of Amphenol Corporation. Except for any third party marks for which attribution is provided herein, the company names and product names used in this document may be the registered trademarks or unregistered trademarks of Temposonics, LLC or which attribution is provided herein, the c Temposonics GmbH & Co. KG. Detailed trademark ownership information is available at **www.temposonics.com/trademarkownership**.